令和4年度

AI・IoT 等を活用した更なる輸送効率化推進事 業費補助金(ビッグデータを活用した効率的か つ適切な自動車整備による使用過程車の省 エネ性能維持推進事業)

## 公募要領

令和4年8月 パシフィックコンサルタンツ株式会社

パシフィックリプロサービス株式会社

## 補助金の交付申請又は受給される皆様へ

本事業の補助金については、経済産業省が定めた AI・IoT 等を活用した更なる輸送 効率化推進事業費補助金(新技術を用いたサプライチェーン全体の輸送効率化推進 事業、トラック輸送の省エネ化推進事業及びビッグデータを活用した効率的かつ適切な 自動車整備による使用過程車の省エネ性能維持推進事業)交付要綱第3条に基づく 国庫補助金を財源としており、社会的にその適正な執行が強く求められるものであり、 当然ながら、当社としましても補助金に係る不正行為に対しては厳正に対処しておりま す。

従って、当社の補助金に対し交付の申請をされる方、及び、申請後に採択が決定し 補助金を受給される方におかれましては、以下の事項について充分ご認識された上で、 補助金の申請又は受給を行っていただきますようお願いします。

- **1.** 補助金の申請者が当社に提出する書類には、如何なる理由があってもそ の内容に虚偽の記述を行わないで下さい。
- **2.** 当社から補助金の交付決定を通知する前において、発注等を完了させた 設備等については、補助金の交付対象とはなりません。
- **3.** 補助金で取得、又は効用の増加した財産(取得財産等)を、当該資産の処 分制限期間(法定耐用年数)内に処分(補助金の交付目的に反して使用し、 譲渡し、交換し、貸し付け、又は担保に供することをいう)しようとする時は、 事前に処分内容等について当社の承認を受けなければなりません。なお、 当社は、必要に応じて取得財産等の管理状況等について調査することが あります。
- **4.** また、偽りその他の不正な手段により、補助金を不正に受給した疑いがあ る場合には、当社として、補助金の受給者に対し必要に応じて現地調査等 を実施します。
- **5.** 上述の調査の結果、不正行為が認められたときは、当該補助金に係る交 付決定の取り消しを行うとともに、受領済の補助金のうち取り消し対象とな った額に加算金(年10.95%の利率)を加えた額を返還していただくことに なります。あわせて、当社から新たな補助金等の交付を一定期間行わない こと等の措置を執ると共に、当該事業者の名称及び不正の内容を公表さ せていただきます。
- **6.** なお、補助金に係る不正行為に対しては、補助金等に係る予算の執行の 適正化に関する法律(昭和30年法律第179号)の第29条から第32条に おいて、刑事罰等を科す旨規定されています。

## 目次

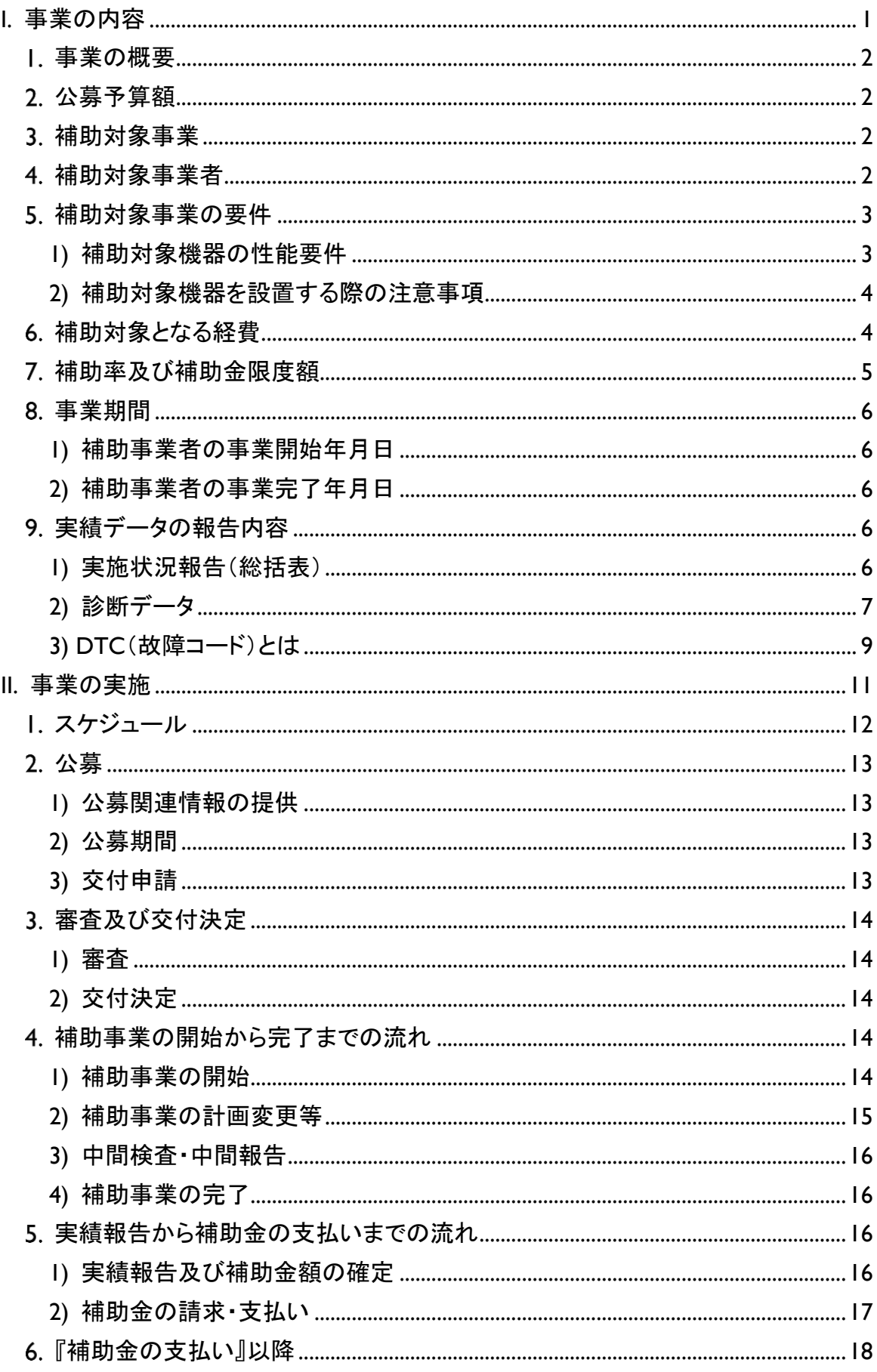

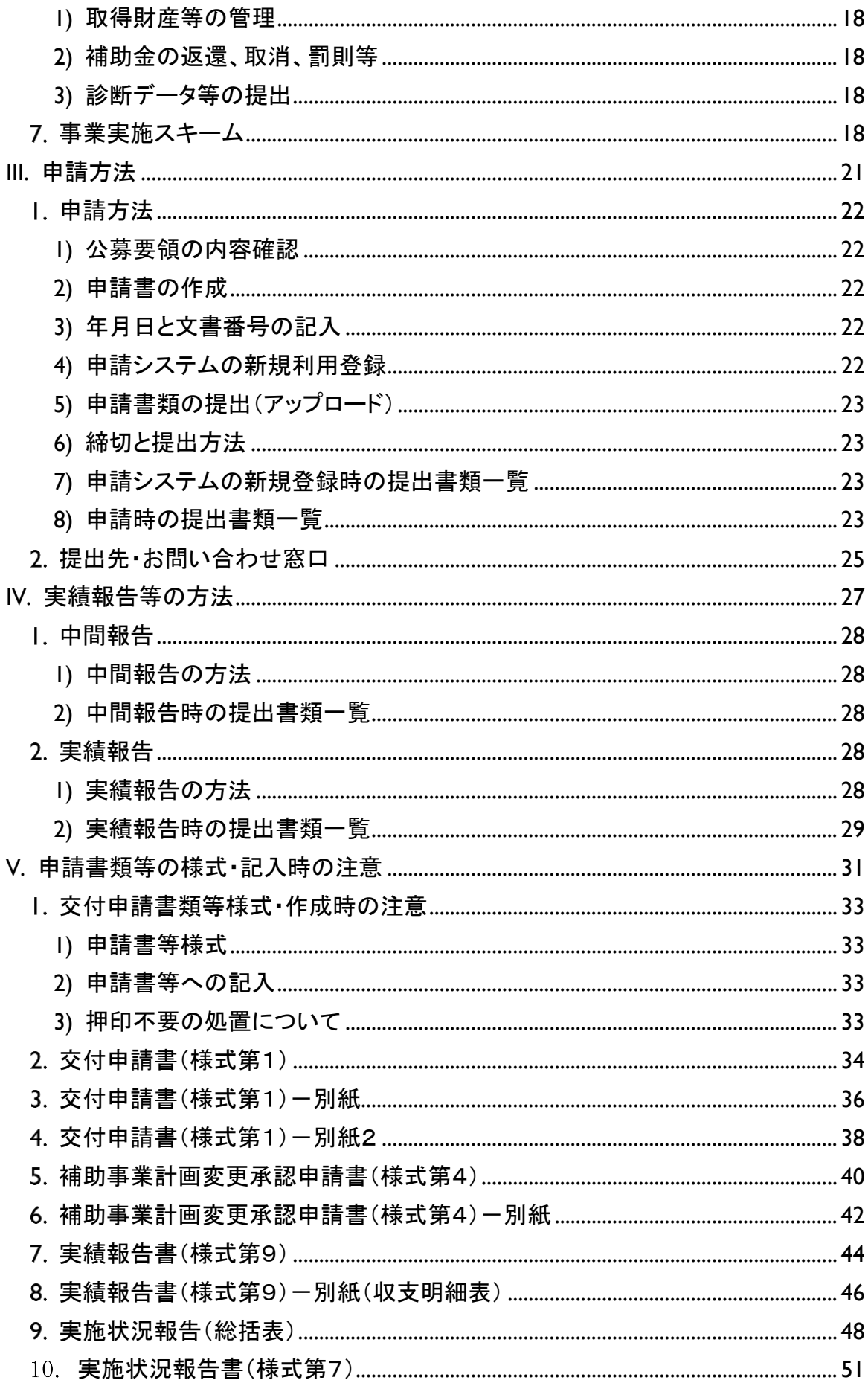

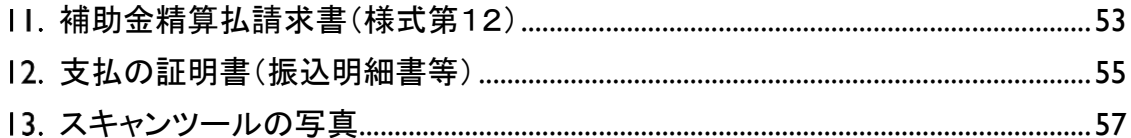

# <span id="page-6-0"></span>I.事業の内容

#### <span id="page-7-0"></span>事業の概要

本事業は、令和4年度「AI・IoT等を活用した更なる輸送効率化推進事業費補助金(ト ラック輸送の省エネ化推進事業及びビッグデータを活用した効率的かつ適切な自動車 整備による使用過程車の省エネ性能維持推進事業)」のうち、自動車整備事業者等の 整備能力向上による使用過程車の省エネ性能維持を目指す事業である。様々な車種・ メーカーの故障に係る膨大なビッグデータ構築を目的として、自動車整備事業者等に 対してクラウド型スキャンツールの補助を行い、データを収集することにより、燃費悪化 につながる部品等の劣化・故障等の内容を車種・メーカーごとにデータベース化する。

さらに、走行距離や車齢等のデータと併せることで、経年劣化による燃費悪化の防 止や、突然の故障を未然に防ぐ予防整備につなげ、もって使用過程にある自動車や今 後開発される自動車の省エネ性能の向上につなげることを目的とする。

なお、提出されたデータについてはパシフィックコンサルタンツ株式会社及びパシフィ ックリプロサービス株式会社(以下、「PCKK」という。)により国へ報告し、今後の省エ ネルギー政策等に活用される。

#### <span id="page-7-1"></span>公募予算額

約1.4億円

#### <span id="page-7-2"></span>補助対象事業

本事業の補助対象事業は、整備事業者が一定の要件を満たすスキャンツールを導 入し、その診断結果を収集する事業とする。(具体的な要件については、「4**.**補助対象 事業者」以降を確認すること。)

#### <span id="page-7-3"></span>補助対象事業者

交付規程第3条第1項に規定する補助事業者は、次の(ア)から(ウ)までのいずれ かのものをいう。

- (ア) 道路運送車両法第78条に定める認証を受けた自動車特定整備事業者
- (イ) 道路運送車両法第94条に定める認定を受けた優良自動車整備事業者
- (ウ) 自社が保有する自動車関連施設※において事業を行う者であって、道路運送 車両法第55条に基づき国が実施する自動車整備士技能検定に合格した者 (自動車整備士)が当該施設に配置され、かつ、令和4年度内に電子制御装 置を含む特定整備事業の認証を申請する者 ※専ら自動車又は自動車部品・燃料の販売又は修理を行うための施設

但し、次のいずれかに該当する事業者は対象外とする。

## ● 令和3年度「ビッグデータを活用した効率的かつ適切な自動車整備による使用過程車 の省エネ性能維持推進事業」の補助金の交付を受けた事業者。

- 経済産業省からの補助金等停止措置または指名停止措置が講じられている事業者。
- 交付規程別紙「暴力団排除に関する誓約事項」に記載されている事項に該当する者。 (誓約事項に違反した場合、交付決定の全部又は一部を取り消すことに留意するこ と)。
- 道路運送車両法及びその関係法令に関して遵守しない者。

#### <span id="page-8-0"></span>補助対象事業の要件

<span id="page-8-1"></span>1)補助対象機器の性能要件

自動車メーカー2社以上に対応し、かつ、自動車検査用機械器具に係る国土交通大臣 の定める技術上の基準(平成7年告示第375号)第69条~第75条に適合するもののう ち、次の(ア)から(エ)に掲げる性能要件を全て満たすスキャンツールとする。

対象となるスキャンツールは、補助事業のホームページ([P25](#page-30-0)「[III.2.](#page-30-0)[提出先・お問い合わ](#page-30-0) [せ窓口」](#page-30-0)を参照)で公表している『補助対象機器一覧』を参照すること。

- (ア) システム要件
	- ① 主要システム(パワートレイン(電動含む)、AT/CVT、ABS/ESC、SRS エアバッグ)及びハイブリッドシステムに対応すること。(J-OBDⅡにあって は、パワートレイン、AT/CVTに対応すること。)
	- ② 主要システム以外のシステムを追加できる拡張機能を有すること。
- (イ) 機能要件

以下の全ての機能を有すること。

- ① DTC(故障コード)の読取・消去機能
- ② 作業サポート機能またはアクティブテスト機能
- ③ データモニタ機能
- ④ フリーズフレームデータの読取機能
- ⑤ J-OBDⅡ情報の読取機能
- ⑥ 電気通信回線に接続することにより、今後、(独)自動車技術総合機構が開 発・配布するソフトウェア(以下、「アプリ」という。)をインストールし、アップデ ートする機能
- (ウ) 動作要件
	- ① 車両の電源電圧は、DC12V から 24V の範囲で動作すること
	- ② アプリを動作させる通信インターフェースは、SAE J2534 に準拠する予定で あること
	- ③ アプリをスキャンツールにインストールして使用する際、スタンドアローン型 スキャンツールを通信インターフェースとする場合や通信インターフェースに おいて PC 等にインストールするドライバ類は、マイクロソフト社の Windows10 以上で動作すること(通信インターフェースのオペレーティングシ ステムは問わない)

(エ) データ出力要件

以下①~④に掲げる車両の診断結果等を PC 等で検証できる標準形式(Microsoft Excel、CSV、テキストまたはPDF形式(文字の取り出しが可能な形式であること))で保 存することができ、かつ、スキャンツール本体又は PC 等からインターネットを通じて外部 に当該情報を送信できるものであること。

- ① 車両を診断した年月日
- ② 診断した車両の車両番号(ナンバー)又は車台番号 【例】品川○○○さ○○-○○(地域名・分類番号・平仮名等・一連指定番号)
- ③ 診断した車両の型式 【例】ABA-MLIT03S(排ガス規制識別番号+メーカー記号)
- ④ 診断した車両のエンジン関連の DTC 検出有無及びそのコード名並びにコード定義 【例】DTC:P0141 定義:O<sub>2</sub>センサーヒーター回路([P9](#page-14-0) [I.9.3\)](#page-14-0)を参照)

#### <span id="page-9-0"></span>2)補助対象機器を設置する際の注意事項

[P2](#page-7-3)「I.4.補助対象事業者(ア)及び(イ)」の補助対象事業者(認証工場及び優良認定 工場)が事業場に補助対象機器を導入する際、当該事業場は国の認証又は認定を受 けているものであること。また、[P2](#page-7-3)「4.補助対象事業者(ウ)」の補助対象事業者が自 動車関連施設に補助対象機器を導入しようとする際、当該施設に自動車整備士が配 置されていること。

### <span id="page-9-1"></span>6. 補助対象となる経費

補助対象となる経費は、自動車の車載コンピュータと通信することにより故障診断を 行う機器であって携帯可能なもの『タブレット型情報端末等外部の情報端末と連携する ことにより機能する機器にあっては、当該情報端末(故障診断用のソフトウェアをインス トールすることにより、専ら自動車の故障診断に用いられるものに限る。)を含む。(以下 「スキャンツール」という。)』の購入費用とする。

- なお、外部の情報端末(タブレット等)と連携可能なスキャンツールについて、当該情 報端末を用いなくても [P3](#page-8-1)「[5.1\)](#page-8-1) 補助対象機器の性能要件」を全て満たすスキャンツ ールにあっては、当該情報端末は補助対象外とする。
- 原則、情報端末については、スキャンツール以外に利用(事業の目的外使用)される ものは補助対象外となるので注意すること。なお、目的外使用が発覚した場合は、補 助金等に係る予算の執行の適正化に関する法律により罰せられる場合がある。
- 消費税及び地方消費税相当額、並びに周辺機器の取得費を除く。
- 補助事業者が販売店等に購入代金を振込む際に発生する銀行等への振込手数料 は、補助対象外とする。

4

※振込手数料について販売店等が負担した場合、その金額分の値引きがあったもの とみなし、補助対象実績額から、振込手数料分は除くこと。

- スキャンツールの購入は、交付決定日(補助事業ホームページでの告知または、事 務局からの通知書で確認)以降に行うこと。なお、交付決定日前に購入した場合は補 助対象機器とは認められないため、十分に注意すること。
- <span id="page-10-0"></span>補助率及び補助金限度額
	- 補助対象経費の1/3以内とする。ただし、1,000円未満は切り捨てるものと し、次に掲げる補助金限度額を超えて補助金を交付しないことに留意すること。

【例】税抜き18万5千円のスキャンツールを購入した場合 補助対象経費:18万5千円 補助率 1/3

補助金の額:18万5千円×1/3=61,666⇒61,000円

- 補助金限度額は1事業場当たり15万円とする。なお、1事業場に複数台数導入 することは可能であるが、この場合においても、1事業場当たりの補助金限度額 は 15万円である。
	- 【例】税抜き60万円のスキャンツールを購入した場合
		- 補助対象経費:60万円 補助率 1/3
		- 補助金の額:60万円×1/3=20万円⇒15万円(上限)
- 応募状況により補助金申請の合計額が公募予算額を超える場合等には、抽選に より予算を超えない範囲で審査対象とする申請を決定するためあらかじめ了承 すること。
	- ※本公募では、公募予算額を超過しても公募期間終了期日まで受け付けるものとし、 先着順での採択は実施しない。
- 抽選は公開とし、実施する場合は、抽選日時及び会場について、補助事業のホ ームページ(https://www.pacific-hojo.jp/)に公表する。

※但し、公開抽選会場への入場・見学の有無は抽選結果に影響しない。

## 抽選結果については、抽選日翌日以降に補助事業ホームページに掲載するとと もに、申請書提出者にメールにて通知する。

6 ビッグデータを活用した効率的かつ適切な自動車整備による 使用過程車の省エネ性能維持推進事業 公募要領

#### <span id="page-11-0"></span>事業期間

<span id="page-11-1"></span>1)補助事業者の事業開始年月日

- 交付決定年月日を事業開始年月日とする。
- スキャンツールの購入は交付決定年月日以降でなければならない。 【例】9月1日申請→10月1日交付決定→10月1日以降に購入

#### <span id="page-11-2"></span>2)補助事業者の事業完了年月日

- 事業完了年月日:実績データを全て取得した日、かつ対象機器の支払いを完了 した日(最も遅くとも令和4年12月23日(金))を事業完了年月日とする。(実績デ ータ詳細については [P6](#page-11-3)「I[.9.](#page-11-3)[実績データの報告内容」](#page-11-3)を参照すること)
- 提出:事業完了年月日から起算して30日以内又は令和4年12月23日(金)の いずれか早い日までに振込明細書、実績報告書(様式第9、別紙(収支明細表))、 及び実績データとして実施状況報告(総括表)、診断データをPCKKに提出する こと。(提出方法については、[P29](#page-34-0)「IV.2[.2\)](#page-34-0)[実績報告時の提出書類一覧」](#page-34-0)を参照す ること)
	- > PCKKは、実績報告書類を受理した補助事業者から順に補助金額の確定を 行うため、補助事業者は事業完了後、速やかに実績報告書等を提出すること。
	- ▶ 令和4年12月23日(金)までの事業完了を厳守すること。遅延の場合、補助 金が支払われない場合がある。
	- なお、事業完了の遅延が見込まれる場合は、速やかにPCKKに連絡すること。 (連絡先は [P25](#page-30-0)「[III.2.](#page-30-0)[提出先・お問い合わせ窓口」](#page-30-0)を参照)

### <span id="page-11-3"></span>9. 実績データの報告内容

補助事業者は事業完了後、実績データとして次に掲げる実施状況報告(総括表) 及び診断データを補助事業ホームページにアップロードしてPCKKに提出すること。

<span id="page-11-4"></span>1)実施状況報告(総括表)

スキャンツール導入後、次の①から④に掲げる検証期間や使用したスキャンツー ルの型式等について、補助事業のホームページで公開する報告様式(Microsoft Excel 形式)に入力し、診断データと共に提出すること。

①検証期間:スキャンツールが導入され稼動した日から検証の終了日

#### ● 交付決定日以降に補助対象機器を導入すること。

- ②スキャンツールを使用した車両台数:DTCの有無にかかわらずスキャンツー ルを使用した全車両の台数(故障コードが検出されなかった車両も台数に含む) を報告すること。
	- ①②については、車両の点検または整備作業に15日以上または車両20台 以上を検証し、かつ1件以上のDTCが検出されていることが必要。なお、同 日に同一車両に複数回スキャンツールを使用した場合であっても 1 台の検 証とすること。
- ③使用したスキャンツールの型式等:今回の補助事業で購入したスキャンツール の情報(メーカー名、名称・型式、品番、ソフトのバージョン)

## ④診断データ:「2)[診断データ」](#page-12-0)参照。

<span id="page-12-0"></span>2)診断データ

車両の点検または整備作業に15日以上または車両20台以上にスキャンツール を使用し、かつ1件以上のDTCを検出したのち、期間内にスキャンツールを使用し た全車両(故障コードが検出されなかった車両の診断データも提出必須)の診断 結果等のデータ(スキャンツールから出力されたデータであって、[P3](#page-8-1)「[I.5.](#page-8-0)[1\)](#page-8-1)(エ)デ ータ出力要件」に掲げる内容を含むものに限る)を提出することとする。ただし、DT Cが検出されない場合は、原則、DTCが検出されるまでの間、スキャンツールを継 続して使用すること。

提出するデータは、下記①から④の内容を含む全ての車両の診断データとする。

- ① 車両を診断した年月日
	- ※機器の設定・操作不足により記録されない場合があるため、診断前に記録で きることを必ず確認すること。
- ② 診断した車両の車両番号(ナンバー)または車台番号

【例】品川○○○さ○○-○○(地域名・分類番号・平仮名等・一連指定番号)

③ 診断した車両の型式

【例】ABA-MLIT03S(排ガス規制識別番号+メーカー記号)

- ④ 診断した車両においてDTC(故障コード)が検出された場合のDTC及びその定義 【例】DTC:P0141 定義:O2センサーヒーター回路([P9](#page-14-0)「[I.9.3\)D](#page-14-0)TC[\(故障コード\)と](#page-14-0) [は」](#page-14-0)を参照)
	- 診断データ出力形式は標準形式(Microsoft Excel、CSV、テキストまたは PDF 形式(文字の取り出しが可能な形式))とする。
		- 上記標準形式の電子ファイルを改変せずに提出すること。
- ビッグデータを活用した効率的かつ適切な自動車整備による 使用過程車の省エネ性能維持推進事業 公募要領
	- 出力形式や出力・保存方法などはメーカー・対象機器ごとに異なるため、 別紙 補助対象機器一覧のデータ出力形式および当該機器の取り扱い説 明書を確認すること。
	- DTCの検出が0件のデータ報告は不可。 提出期限までにDTCが検出されない場合は、期限の令和4年12月23日 (金)までにその旨の報告及び実績報告書(様式第9、別紙(収支明細表))を PCKKに提出し、DTCが検出されるまでの間、スキャンツールを継続して使 用すること。
		- 提出期限を過ぎて(令和4年12月24日(土)以降)に初めてDTCが検出さ れた場合には、検出された時点で速やかに補助事業実施状況報告書(様 式第7)と実施状況報告(総括表)及び診断データをPCKKに提出すること。
	- 総括表や診断データの内容に不備が認められた場合、再提出を求めること があるため、よく確認の上作成すること。
	- ●事業完了後の翌年度以降においても、診断データ等の提出を求める場合が ある。
	- スキャンツールを用いて診断を行う際は、自動車の使用者に対して、車台番号 及び検出された DTC を国に提供する旨を周知すること。

9

<span id="page-14-0"></span>3)DTC(故障コード)とは

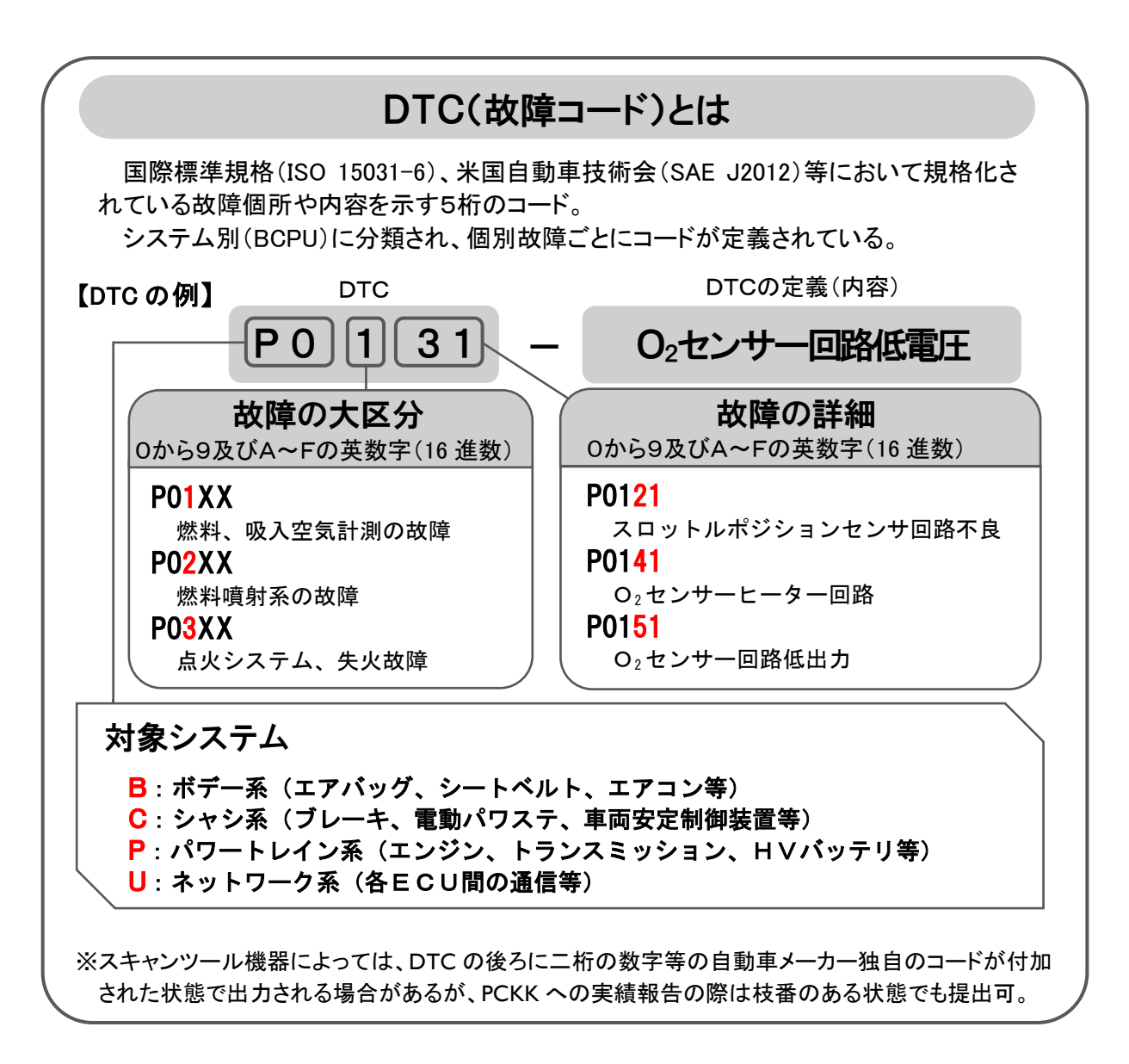

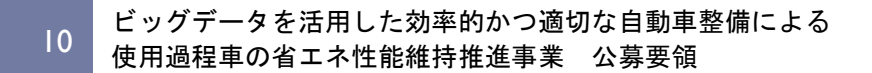

# <span id="page-16-0"></span>II.事業の実施

ビッグデータを活用した効率的かつ適切な自動車整備による 使用過程車の省エネ性能維持推進事業 公募要領

## <span id="page-17-0"></span>スケジュール

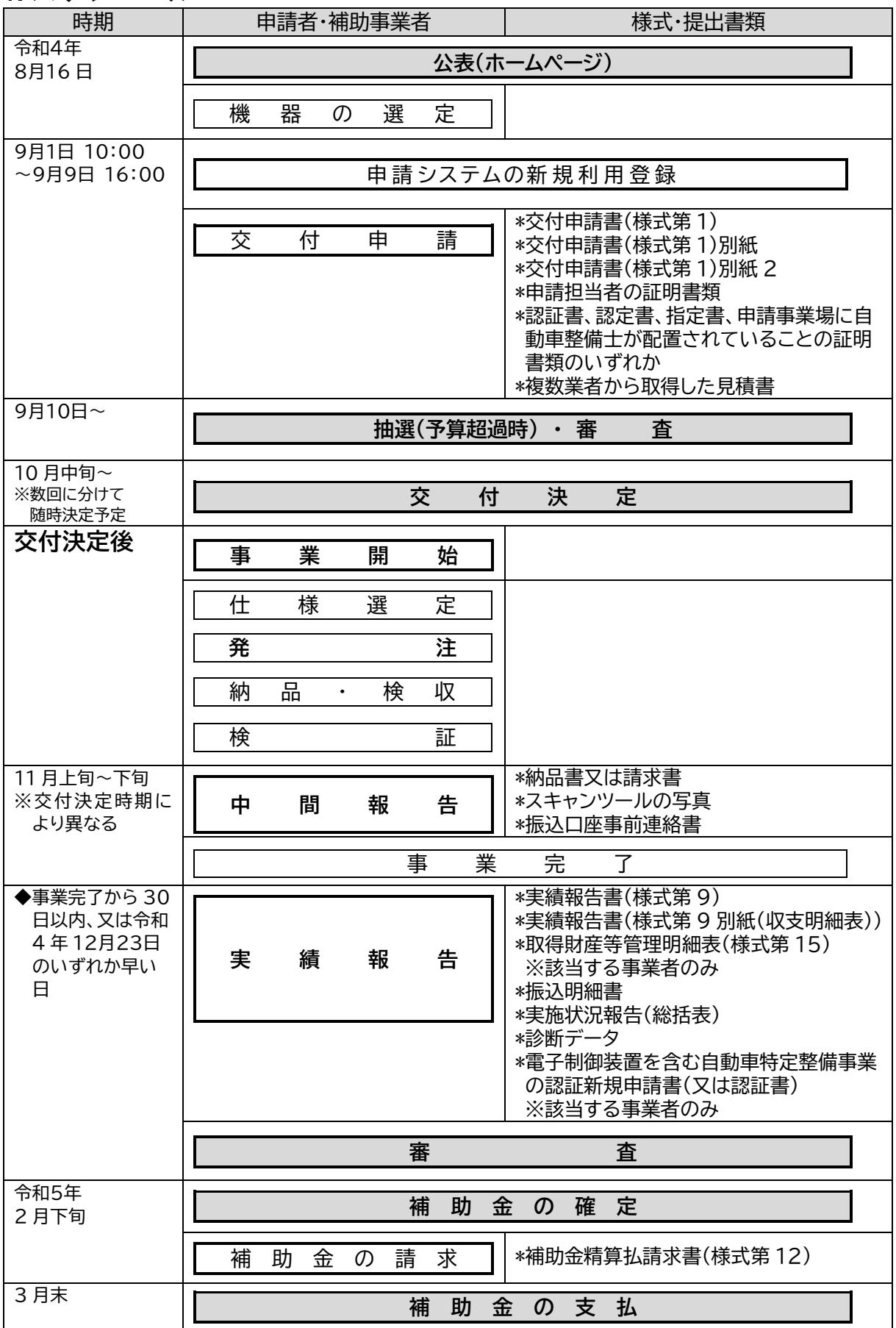

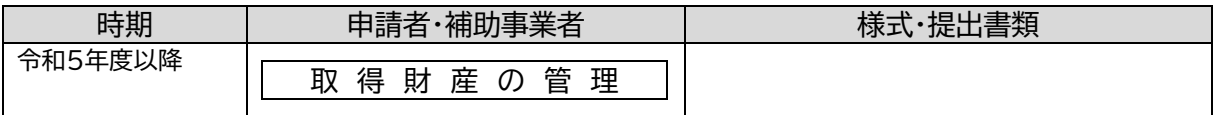

## <span id="page-18-0"></span>公募

<span id="page-18-1"></span>1)公募関連情報の提供

最新の公募関連情報は、補助事業のホームページに逐次掲載するため、あわ せて確認すること。

- <span id="page-18-2"></span>2)公募期間
	- 令和4年9月1日(木)午前10:00~令和4年9月9日(金)午後16:00
		- なお、公募予算額を超える応募があった場合は、抽選により審査対象を決 定する。
		- > 提出方法:事前の申請システムの新規利用登録後にメール通知される指 定の申請用ページでの電子申請による提出とする。
		- 令和4年9月1日(木)午前10:00より前の申請は無効とする。
- <span id="page-18-3"></span>3)交付申請

申請者は補助事業のホームページより交付申請書(様式第 1)と別紙、別紙2を ダウンロードし、作成した申請書類をPCKKに提出すること。

作成した申請書類の電子申請の手順は以下の通り。

① 補助事業のホームページにアクセスし、申請システムの新規利用登録を行う。

【新規利用登録時に必要な情報】

- ・申請者の法人名称(個人事業主の場合は屋号等)
- ・申請代表者名
- ・申請担当者名
- ・申請担当者の証明書類

※担当者の氏名及び申請者の所属であることがわかるもの

例:申請担当者の名刺の画像等

- ・申請担当者のメールアドレス
- ・任意のパスワード
- ② 事務局から登録メールアドレスへの返信メールで、申請用ページ URL 及びロ グイン IDを通知する。
- ビッグデータを活用した効率的かつ適切な自動車整備による 使用過程車の省エネ性能維持推進事業 公募要領
	- ③ 自動返信メールに記載の申請用ページ URL にアクセスし、同ページの指示に 従って申請書類の電子ファイルをアップロードする。
	- 申請書類作成の際には [P31](#page-36-0)「[V.](#page-36-0)申請書類等の様式・記入時の注意」を参考にす ること。
	- 申請者は交付決定後の取り扱いを考慮し、事業実施の確実性、予算の有効利 用の観点から全体計画をよく検討して申請すること。

### <span id="page-19-0"></span>3. 審査及び交付決定

<span id="page-19-1"></span>1)審査

PCKKは、申請事業内容等について以下の項目に従って審査し、採択者を決定 する。

- 補助事業の内容が、交付規程及び公募要領の要件を満たしていること。
- ●補助事業に要する経費は、2社以上の同一機器の見積を参考として算定され ているものであること(申請時に参考とした全ての見積書を提出すること)。
- ●補助事業に要する経費は、公正妥当な見積額として算定されているものであり、 市場価格と乖離が見られると判断した場合には審査の対象外とする。 ※補助対象経費を外貨で支払う場合は、見積書取得日の為替レートに基づき、 日本円に換算し、補助事業に要する経費を算出すること。また、交付申請 書提出時には参考にしたレート表を提出すること。

<span id="page-19-2"></span>2)交付決定

- 交付決定の結果については、交付規程に従って補助事業者に補助金交付決 定通知書(様式第2)にて順次通知する。
- 「予算執行等に係る情報の公表等に関する指針」(平成25年6月28日内閣官 房行政改革推進本部事務局)に基づき、交付決定内容(補助金交付先名、交 付決定額)の公表を行う。
- <span id="page-19-4"></span><span id="page-19-3"></span>4. 補助事業の開始から完了までの流れ
	- 1)補助事業の開始
		- ① 仕様選定:補助事業者は、事業の実施にあたって交付決定通知書到着後、速 やかに導入するスキャンツールの発注先を決定すること。購入にあたり、複数 業者から同一機器の見積りを取得し、最低価格を提示した業者から購入するこ と。なお、競争入札を行い、複数業者から同一補助対象機器の見積りを取得す ることも可能である。
			- (ア)見積書は、公募公表から交付決定前の取得も有効だが、見積書の日付等 が正しく明記され、印があること。

(イ)競争入札を行う場合、交付決定年月日以降に実施すること。

- (ウ)複数の見積りを取れなかった場合、又は最低価格を提示した業者を選定して いない場合は、その理由を明らかにした理由書を作成すること(様式自由)。 原則、自らに起因する事情での理由は認められないので留意すること。
- ② 発注:交付決定年月日以降、見積書の有効期限内に発注すること。 なお、交付決定日前に購入したスキャンツールは本事業の対象外となるため、 十分に注意すること。
- ③ 納品・検収:納品後に検収を行うこと。
	- ※検収とは、納品物が発注した通りの内容であるか検査する行為を指す。現地 検査等で確認することがあるので、検査結果については書面で記録しておく こと。

(記録例:検収完了後、当該納品書に検収日を記入し、検収担当者が押印)

- ※中間報告時、購入したスキャンツールであることが確認できる納品書又は請 求書、スキャンツールの写真各1枚以上を事業場毎に提出する必要がある ため確実に検収を行うこと。提出書類の詳細は、[P28](#page-33-2)「IV.1.2)中間報告時の提出 書類一覧」を参照。
- ④ 検証:購入したスキャンツールの使用実績を収集し、実施状況報告(総括表)及 び診断データを実績報告書(様式第9、別紙(収支明細表))、振込明細書とあわせ てPCKKに提出すること。
	- ●実施状況報告(総括表)は別途、補助事業のホームページにて公開する様式 (Microsoft Excel 形式)をダウンロードし、必要事項を入力すること。
	- ●スキャンツールの操作方法に関して、PCKKでは不明なため、メーカーや販売 店の説明書やサポートを活用すること。
	- ●事業完了後の翌年度以降も、診断データの提出を求めることがある。
- ⑤ 支払い条件:金融機関による振込又は現金支払いとする。
	- 口座引き落としは不可。
	- 小切手・支払手形(回し手形は不可)の場合は、支払いの事実を証明する資料 を提出すること。なお資料の提出が無い場合、補助金が支払われない。

<span id="page-20-0"></span>2)補助事業の計画変更等

交付決定後、代表者や住所の変更、補助事業者の承継等、事業内容に変更の 可能性が生じた場合は、速やかにPCKKに報告しその指示に従うものとする。(連 絡先は [P25](#page-30-0)「[III.2.](#page-30-0)[提出先・お問い合わせ窓口」](#page-30-0)を参照)

- <span id="page-21-0"></span>3)中間検査・中間報告
	- 中間検査:事業期間中のPCKKが指示する期日までに中間検査(現地検査を 含む)を行うことがある。
	- 中間報告:実績報告手続きの書類確認を円滑に実施するための事前確認として、 事業期間中のPCKKが指示する期日までに、購入したスキャンツールが確認で きる納品書又は請求書、スキャンツールの写真各1枚以上を事業場毎にまとめ、 あわせて振込口座事前連絡書をPCKKに提出する。 ※提出書類については、[P28](#page-33-2)「IV.1.2)中間報告時の提出書類一覧」を参照すること。

<span id="page-21-1"></span>4)補助事業の完了

- ① スキャンツール導入後、車両の点検または整備作業に15日以上または車両 20台以上を検証し、かつ1件以上のDTCが検出されていること。期間内に得 られた全ての車両の診断結果等(スキャンツールから出力されたデータであっ て、[P3](#page-8-1)「I[.5.](#page-8-0)[1\)](#page-8-1)(エ)データ出力要件」または [P7](#page-12-0)「I.9[.2\)](#page-12-0)[診断データ」](#page-12-0)に掲げる①か ら④の項目を含むものに限る)の実績データを全て取得かつ対象機器の支払 いを完了した日を事業完了年月日とする。
- ② 複数事業場での申請の場合は、全ての事業場において上記①が完了した日 を事業完了年月日(最も遅くとも令和4年12月23日(金))とする。
	- 事業完了の遅延が見込まれる場合は、速やかにPCKKに連絡すること。
- <span id="page-21-3"></span><span id="page-21-2"></span>5. 実績報告から補助金の支払いまでの流れ
	- 1)実績報告及び補助金額の確定

補助事業者は、補助事業が完了した日から起算して30日以内又は、令和4年1 2月23日(金)のいずれか早い日までに以下の実績報告書類を実績データととも にPCKKに提出すること(事業完了年月日は遅くとも令和4年12月23日(金)とす ること)。

※提出期限:令和4年12月23日(金)

実績報告書類

- 実積報告書(様式第9、別紙(収支明細表))を振込明細書とあわせて提 出すること。
- ▶ 当該補助事業において、導入した補助対象機器の取得単価が50万円以 上(消費税額を除く)の場合のみ取得財産等管理明細表(様式第15)を

提出すること(補助対象機器の取得単価が50万円未満の場合は提出不 要)。

- > [P2](#page-7-3)「[I.4](#page-7-3) [補助対象事業者」](#page-7-3)(ウ)で申請した場合は、電子制御装置を含む自 動車特定整備事業の認証新規申請書(又は認証書)を提出すること。当 該書類の提出が実績報告期限に間に合わない場合は、提出予定期日を 報告すること。
	- ※なお、令和4年度内に当該書類の提出ができない場合は、補助金交付 額の確定後であっても交付決定を取り消す。また、補助金の交付後の 場合であっても補助金の返還を求めることがある。

#### ●実績データの報告

- > 実施状況報告(総括表):検証期間、スキャンツールを使用した車両台数、 使用したスキャンツールの型式等を入力する。
	- ※補助事業のホームページにて公開する様式(Microsoft Excel 形式)をダウン ロードすること。
- 診断データ:車両の点検または整備作業に15日以上または車両20台以 上を検証し、かつ1件以上のDTCが検出されていること。期間内に得られ た全ての車両の診断結果等のデータ(スキャンツールから出力されたデ ータであって、[P3](#page-8-1)「[I.5.](#page-8-0)[1\)](#page-8-1)(エ)データ出力要件」または [P7](#page-12-0)「I.9[.2\)](#page-12-0)[診断データ」](#page-12-0) に掲げる①から④の項目を含むものに限る)を標準形式(Microsoft Excel、 CSV、テキストまたはPDF(文字の取り出しが可能であること))形式で保 存し、提出すること。
- PCKKは、振込明細書、実績報告書(様式第9、別紙(収支明細表))、実 施状況報告(総括表)及び診断データを受理した後、書類の審査ならびに 必要に応じて現地検査を実施する。補助事業の成果が補助金の交付決 定の内容及び、これに付した条件に適合すると認めたときは、交付すべき 補助金の額を確定し、補助事業者に速やかに交付金額確定通知書(様式 第11)にて通知する。
- 申請通りのスキャンツールが導入されていない場合、あるいは適正な実績 報告書(様式第9)等が提出されない場合、補助金の支払いは行われな <u>い。</u>
- <span id="page-22-0"></span>2)補助金の請求・支払い
	- ① 補助事業者は、交付金額確定通知書(様式第11)受領後、速やかに精算払 請求書(様式第12)をPCKKに提出する。
- ビッグデータを活用した効率的かつ適切な自動車整備による 使用過程車の省エネ性能維持推進事業 公募要領
	- ② PCKKは、精算払請求書(様式第12)の受領後、補助事業者に速やかに補助 金を交付する。

#### <span id="page-23-0"></span>6. 『補助金の支払い』以降

- <span id="page-23-1"></span>1)取得財産等の管理
	- ① 補助事業の完了後においても補助事業者は、補助事業により取得し、又は効 用が増加した財産「(以下、「取得財産等」という。)」について、省エネルギー事 業を継続することを前提に、補助事業の完了後においても善良な管理者の注 意を持って管理し、補助金の交付の目的に従って、 その効率的運用を図らな ければならない。
	- ② 取得財産等(取得単価及び効用の増加価格が50万円以上のものに限る。)を 制限期間内に処分しようとする時は、あらかじめPCKKの承認を受けなけれ ばならない。
	- ③ 交付規程第23条第2項に規定する、取得財産等の処分を制限する期間は、5 年間とする。

<span id="page-23-2"></span>2)補助金の返還、取消、罰則等

申請者・補助事業者による事業内容の虚偽申請、補助金等の重複受給、その他 補助金等に係る予算の執行の適正化に関する法律(以下、「適正化法」という。)、 補助金等に係る予算の執行の適正化に関する法律施行令、交付規程及び交付決 定の際に付した条件に関する違反が判明した場合、次の措置が 講じられることに なる。

- 交付決定の取消、補助金等の返還及び加算金の納付。
- 適正化法第29条から第32条までの規定による罰則。
- ●相当の期間補助金等の全部又は一部の交付決定を行わないこと。
- 補助事業者等の名称及び不正の内容の公表。

#### <span id="page-23-3"></span>3)診断データ等の提出

今年度に提出された診断データは、PCKKにおいて分析し、その結果を補助事 業者に提供する。補助事業者においては、当該結果を活用して積極的に自動車ユ ーザーへ点検整備を促すこと。

#### 事業完了後の翌年度以降においても診断データ等の提出を求める場合がある。

## <span id="page-23-4"></span>7. 事業実施スキーム

18

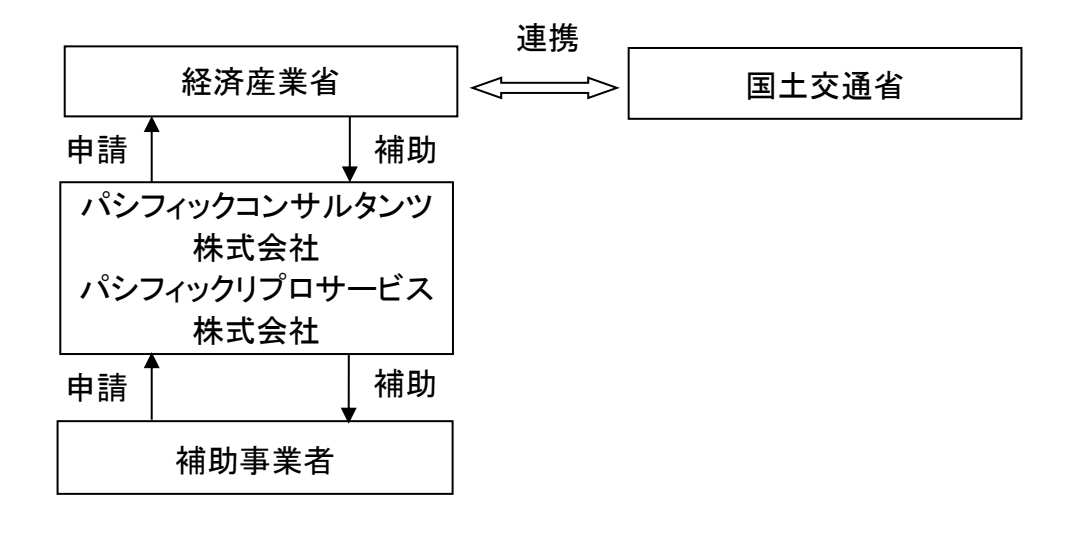

# <span id="page-26-0"></span>III.申請方法

- <span id="page-27-1"></span><span id="page-27-0"></span>申請方法
	- 1)公募要領の内容確認
		- 各種補足資料(補助事業のホームページ(https://www.pacific-hoio.ip/) に掲載)もあわせて確認すること。
		- 申請書類等不備は、不採択となるので留意すること。
		- ●補助の対象となるスキャンツールの型式等は、補助事業のホームページの 『補助対象機器一覧』にて確認すること。

<span id="page-27-2"></span>2)申請書の作成

- 補助事業のホームページより様式第1(Microsoft Excel 形式)をダウンロードし、 入力指示に沿って実施事業の申請書を作成すること。PCKKからの問い合わ せ等に対応できるように必ず提出書類全ての電子データを保管しておくこと。
- <span id="page-27-3"></span>3)年月日と文書番号の記入
	- ●年月日には、書類を作成した日を必ず記入すること。
	- ●申請書等の右上端に記載「第 号」は、申請者の社内において経理上の書類 で番号管理している場合のみ記入する。なお、番号管理を行っていない場合は 記入不要である。

<span id="page-27-4"></span>4)申請システムの新規利用登録

- 申請にあたっては、事前に補助事業のホームページに掲載する申請システム の新規利用登録ページにアクセスし、下記の情報を登録する。
- 登録後、事務局から登録したメールアドレスへの自動返信メールで、申請用ペ ージURL及びログイン **I**D等を通知する。
	- 登録したメールアドレスが誤っている場合は返信メールが届かないため、 入力には誤りの無いよう注意すること。

【新規利用登録時に必要な情報】

- ・申請者の法人名称(個人事業主の場合は屋号等)
- ・申請代表者名
- ・申請担当者名
- ・申請担当者の証明書類
	- ※担当者の氏名及び申請者の所属であることがわかるもの 例:申請担当者の名刺の画像等
- ・申請担当者のメールアドレス
- ・任意のパスワード

<span id="page-28-0"></span>5)申請書類の提出(アップロード)

## ● 申請システムの新規利用登録後の自動返信メールに記載の申請用ページに アクセスし、同記載のIDにてログイン後、申請用ページの指示に従って申請書 類の電子ファイルをアップロードする。

- > 必要な申請書類の雷子ファイルのアップロードが完了することにより、申 請書が提出完了となる。
- <span id="page-28-1"></span>6)締切と提出方法
	- 申請期間

#### 令和4年9月1日(木)~令和4年9月9日(金)

●提出方法:申請用ページでの申請書類雷子ファイルのアップロードによる提出 とする。なお、申請用ページ URL は、本補助事業のホームページにて申請シス テムの新規登録を行った者に返信メールで通知する。

#### <span id="page-28-2"></span>7)申請システムの新規登録時の提出書類一覧

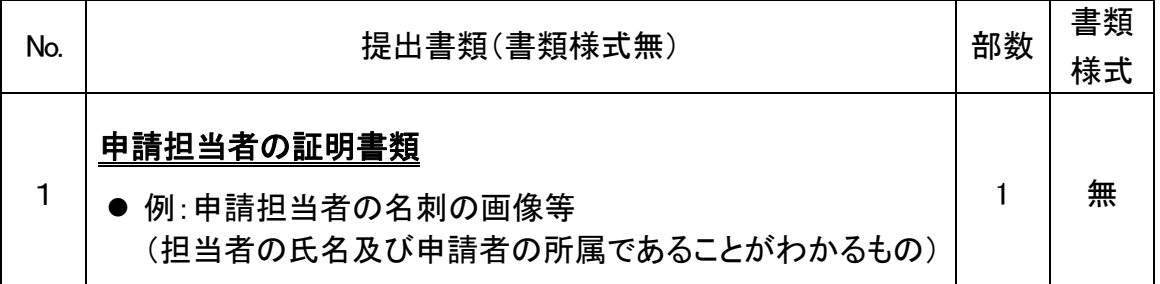

#### <span id="page-28-3"></span>8)申請時の提出書類一覧

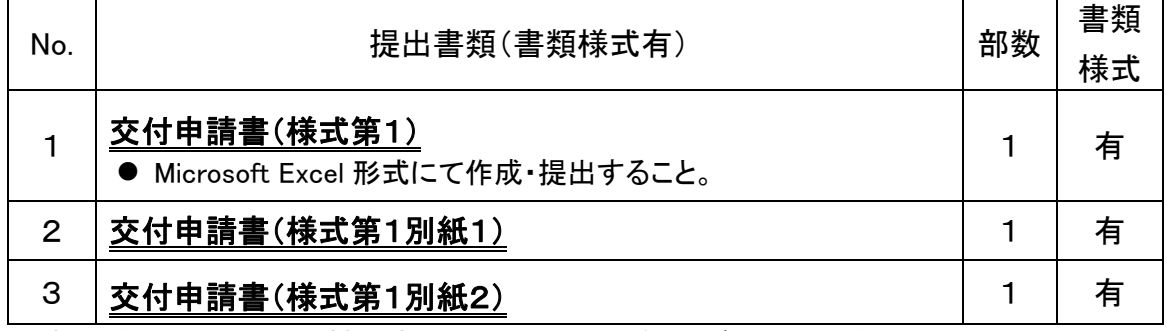

※書類様式については、補助事業のホームページよりダウンロードすること。 ※No.2、No.3については、交付申請書(様式第1)(Microsoft Excel 形式)に含まれる。

## <span id="page-29-0"></span>■提出資料

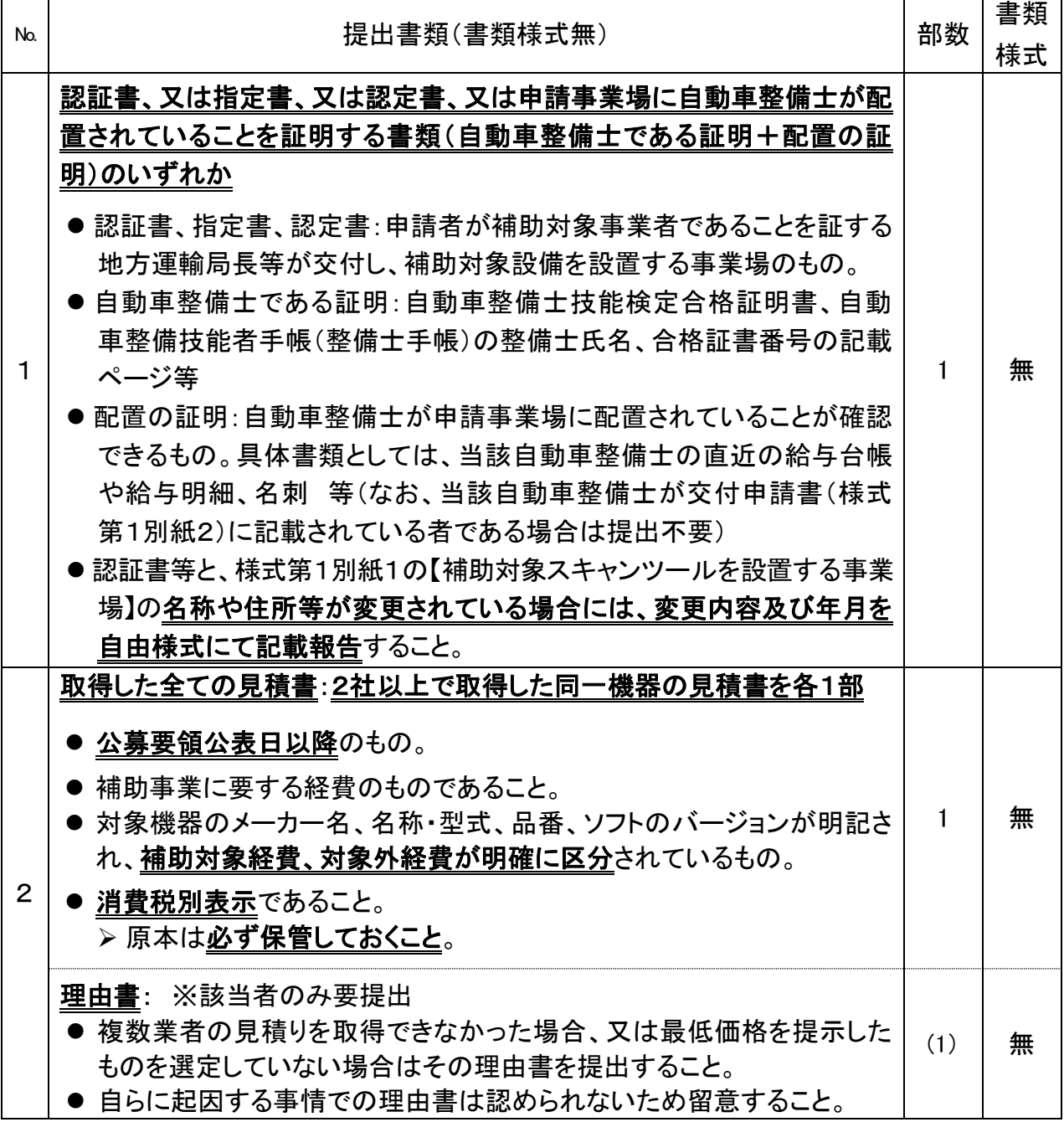

<span id="page-30-0"></span>提出先・お問い合わせ窓口

陸上輸送省エネ推進事業事務局 (パシフィックコンサルタンツ株式会社、及び パシフィックリプロサービス株式会社の共同事業) ■メールアドレス: scan hojokin@04.pacific-hojo.jp ■ホームページ: https://www.pacific-hojo.jp/ ■T E L: 050-3154-0507 ※受付時間:平日10時~16時(12時~13時は除く) ※休業日:土曜・日曜・祝日・年末年始

# <span id="page-32-0"></span>IV.実績報告等の方法

## <span id="page-33-0"></span>中間報告

<span id="page-33-1"></span>1)中間報告の方法

● PCKKが指示する期日までに以下の書類を中間報告としてPCKKに提出する こと。提出方法は中間報告用ページへのアップロードとする。

## <span id="page-33-2"></span>2)中間報告時の提出書類一覧

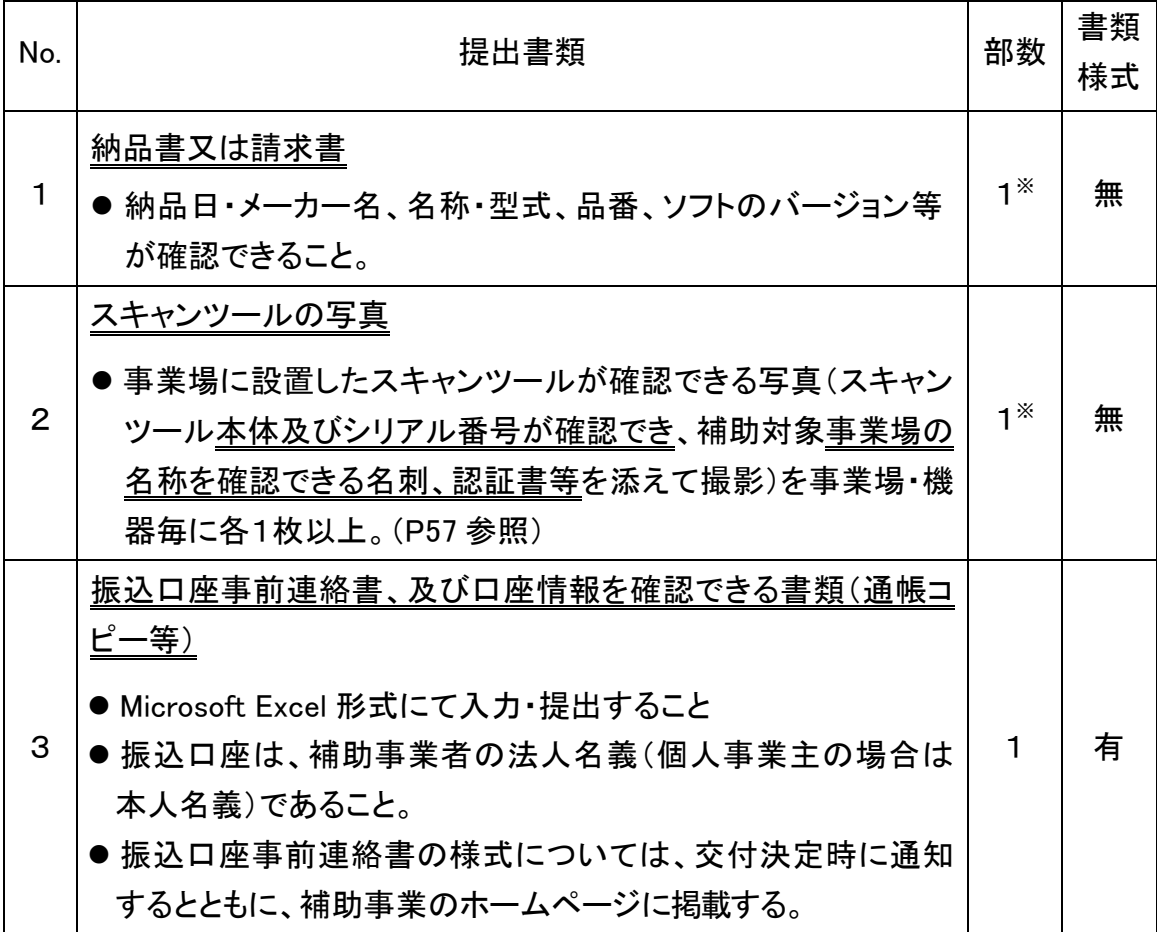

※複数事業場・複数台数を申請した場合は、事業場・対象機器毎に各1以上。 ・上記の No.1~No.2は、各事業場・対象機器毎に確認できる書類であること。

## <span id="page-33-3"></span>実績報告

<span id="page-33-4"></span>1)実績報告の方法

- 事業完了年月日から起算して30日以内又は令和4年12月23日(金)のいず れか早い日までに実績報告書(様式第9、別紙(収支明細表))、振込明細書を 提出すること。
- 当該補助事業において、導入した補助対象機器の取得単価が50万円以上 (消費税額を除く)の場合のみ取得財産等管理明細表(様式第15)を提出する こと(補助対象機器の取得単価が50万円未満の場合は提出不要)。
- 実績データとして実施状況報告(総括表)及び診断データを提出すること。

- > 事業完了年月日は、実績データを全て取得かつ対象機器の支払いを完了し た日を事業完了年月日とする。なお、複数事業場での申請の場合は、全て の事業場において完了した日を事業完了年月日とする。
- 提出期限:令和4年12月23日(金)
- 提出方法:実績報告用ページへのアップロードによる提出とする。
- <span id="page-34-0"></span>2)実績報告時の提出書類一覧

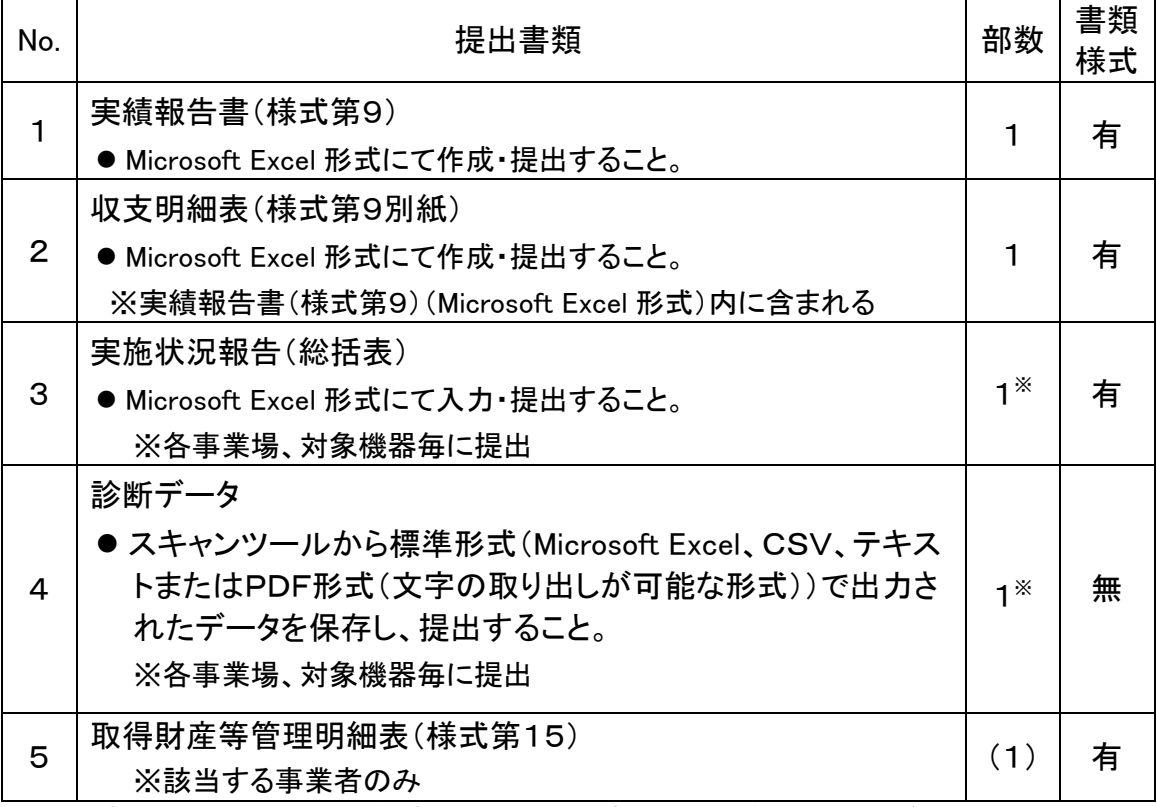

※複数事業場・複数台数を申請した場合は、事業場・対象機器毎に各1以上。 ・書類様式「有」については、補助事業のホームページよりダウンロードすること。

■提出資料

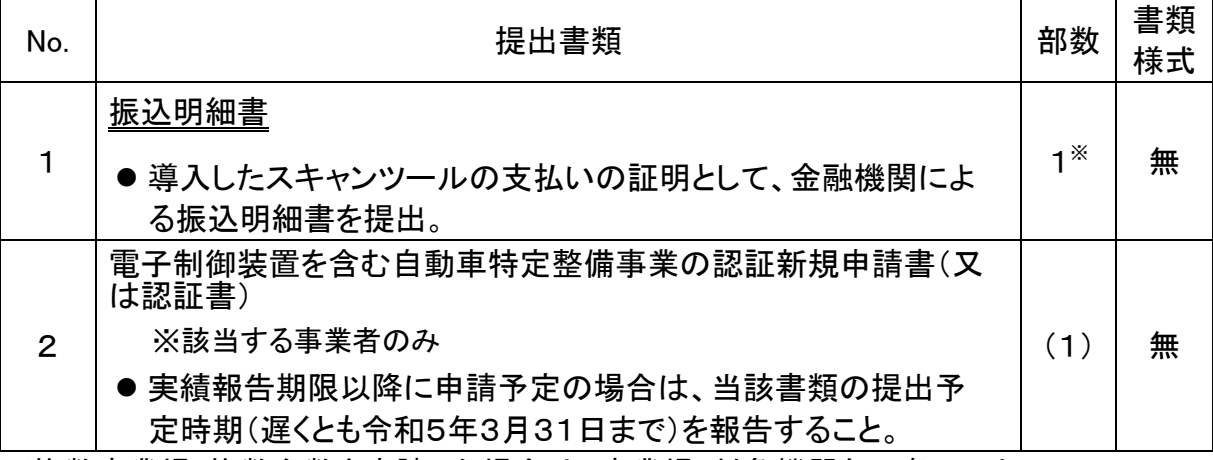

※複数事業場・複数台数を申請した場合は、事業場・対象機器毎に各1以上。

## <span id="page-36-0"></span>V.申請書類等の様式・記入時の注意

#### <span id="page-38-0"></span>1. 交付申請書類等様式・作成時の注意

交付申請書等(以下「申請書等」という)への作成等にあたっては、次の事項に注意す ること。

<span id="page-38-1"></span>1)申請書等様式

様式は補助事業のホームページからダウンロードした様式(Microsoft Excel 形 式)を基に作成すること。

<span id="page-38-2"></span>2)申請書等への記入

申請書等の入力指示に沿って記入すること。

- ●「第 号」は申請者の社内で作成した書類等に付される文書管理上の番号 であり、文書番号を付さない場合は記入不要。
- 補助事業者(申請者)の住所、法人名、代表者名等については、下記に留 意すること。
	- > 住所:複数の事業場や営業所を所有する法人等においては代表者が所 在する住所を記入すること。
	- >住所の表記:住所の丁目、番地、号等は「ー(ハイフン)」による略式表記 で記入すること。
		- 例)東京都千代田区〇〇1丁目2番地 △△ビル3階 の場合、 東京都千代田区〇〇1-2 △△ビル3階(3Fでも可)」と記入すること。
	- 法人名:法人による申請の場合、正式な法人名を記入すること。
	- > 代表者名:代表者の役職及び氏名を正確に記入すること。また、役職は すべての書類で統一して記入すること。
- 提出した全ての申請書類について電子データを保管しておくこと。

<span id="page-38-3"></span>3)押印不要の処置について

- 申請書類への押印は不要とする。ただし、申請者自身からの送信であるこ とを確認するため、以下の運用とする。
	- 申請用ページへのアップロードによる提出とする。申請用ページへアップロ ードされたもののみ受理とし、電子メールへのファイル添付等での提出等 の他の方法による申請は受理しない。
	- >申請担当者の証明書類(申請書に記載された担当者の名刺の画像等)の 提出を必須とする。

#### <span id="page-39-0"></span>交付申請書(様式第1)

(様式第1)

第 号 令和 4年 9月 1日  $\bigcirc$ 

パシフィックコンサルタンツ株式会社 首都圏本社 本社長 殿 パシフィックリプロサービス株式会社 代表取締役社長 殿

 $\bigcircled{2}$ 

申請者 住所 東京都千代田区〇〇1-2 法人名(個人事業主の場合は商号・屋号等) ○○○自動車株式会社 代表者名 代表取締役 スキャン 太郎

③

令和 4 年度AI・IoT等を活用した更なる輸送効率化推進事業費補助金(ビッグデータ を活用した効率的かつ適切な自動車整備による使用過程車の省エネ性能維持推進事業) 補助金交付申請書

AI・IoT等を活用した更なる輸送効率化推進事業費補助金(ビッグデータを活用した効率的か つ適切な自動車整備による使用過程車の省エネ性能維持推進事業)交付規程第4条の規定に基 づき、下記のとおり上記補助金の交付を申請します。

記

#### 1. 補助事業の名称 ○○○自動車株式会社のスキャンツール導入事業

2.補助金交付申請額

④

 $\bigcirc$ 

(1) 補助事業に要する経費の総額 1,000,000円

(2) 補助対象経費の総額 900,000円

3.補助事業に要する経費、補助対象経費、補助金の額及び補助対象スキャンツールの 型式等

(別紙1による)

#### 4.補助事業の開始及び完了予定年月日

- (1)開始年月 日 交付決定年月 日
- (2)完了予定年月日 令和 4年〇〇月〇〇日
- (注)申請書には、次の事項を記載した書面を添付すること。
	- (1)補助対象事業者であることを証する地方運輸局長等が交付した認証書(写)又は指定書(写)若しく は認定書(写)、また、自動車整備士を該当施設に配置されている場合は、地方運輸局長等が交付し た整備士合格証明書(写)若しくは整備士手帳(写)であって、補助対象設備を設置する事業場のも  $\mathcal{D}$ .
	- (2)補助事業に要する経費の見積書(対象機器のメーカー名・名称・型式・品番・ソフトのバージョンが 明記されているもので、補助対象経費・対象外経費が明確に区分されているもの。消費税別表示であ ること。)
- (3)法人にあっては役員名簿、個人事業者にあっては申請者情報(別紙2)
- (4)その他PCKKが指示する書面等

(備考)用紙は、日本産業規格A4とし、縦位置とする。

#### 交付申請書 (様式第1)記入時の注意

交付申請書(様式第1)(Microsoft Excel 形式)にある指示に沿って記入し作成する。

① 「第 号」…社内において経理上の書類で番号管理されている場合にのみ記入する。 番号管理がない場合は記入不要。

「年月日」…書類の作成日を記入する。

- ② 「住所」…会社所在地(個人事業主の場合は自宅の住所)を記入する。 ●【例】東京都千代田区〇〇1-2⇒都道府県から記入する。 「法人名(個人事業主の場合は商号・屋号等)」…以下に注意する。
	- 法人名は、略称ではなく正式名称で記入すること。

【例】○○○自動車(株)⇒不可 ○○○自動車株式会社⇒可

- ③ 当該事業を実施する年度(今年度)を記入する。
- ④ 申請する補助事業者の法人名(個人事業主の場合は代表者名)に「のスキャンツー ル導入事業」を加えて補助事業の名称とする。 【例】○○○自動車株式会社のスキャンツール導入事業 (個人事業主の場合は、上記の「○○○自動車株式会社」の部分に代表者名を記入)
- ⑤ 2.(1)補助事業に要する経費:当該事業において補助対象外を含む全ての経費。
	- (2)補助対象経費:補助対象設備とするスキャンツールの金額。
		- 消費税を含まない金額を記入する。
	- 3. <様式第1別紙>により報告
	- 4. 完了予定年月日:実績データを全て取得かつ対象機器の支払いを完了する予定 日を想定し、記入する。[P12](#page-17-0)「II.1.[スケジュール」](#page-17-0)を参照し、補助事業の計画を立て ること。
		- 複数事業場で申請の場合、完了予定年月日はデータ取得及び支払完了 が最も遅い事業場の日付を想定し、記入すること。
		- 完了予定年月日は、事業完了期限(令和4年12月23日)以前の日付であること。
- ⑥提出書類については、[P23](#page-28-3)「III.1[.8\)](#page-28-3) 申請時の提出書類一覧」を参照すること。
	- (1)認証書、指定書、認定書、自動車整備士である証明(配置の証明含む)のうち、 いずれかを提出すること。万が一紛失した場合、印字が薄くなってしまっている など読み取りが困難な場合は、速やかにPCKKまで連絡すること。
	- (2)見積書:補助対象機器の詳細が表記されていること。詳細は、[P24](#page-29-0)「III.1[.8\)](#page-28-3) 申請時の提 出書類一覧」を参照。

## <span id="page-41-0"></span>3. 交付申請書(様式第1)-別紙

(別紙)

【補助対象スキャンツールを設置する事業場】

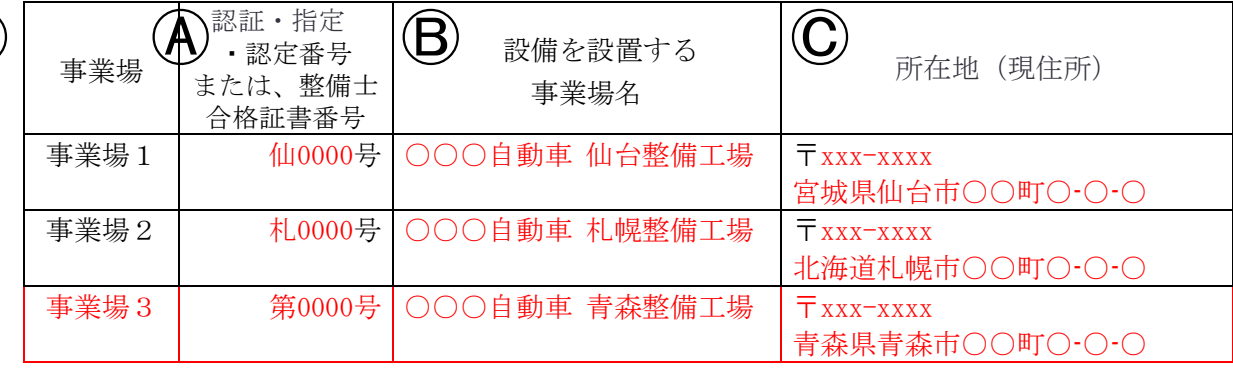

【補助対象スキャンツールの型式等】

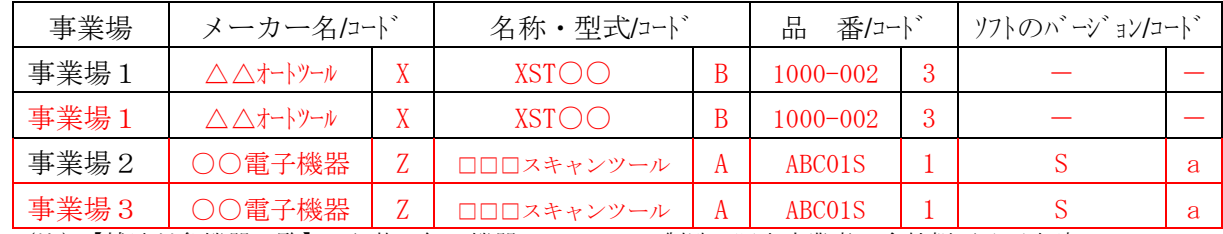

(注)【補助対象機器一覧】に記載の無い機器については、製造・販売事業者の会社概要及び当該スキャンツ ールの型式等が補助対象機器等であることが確認できるカタログ等を添付すること。

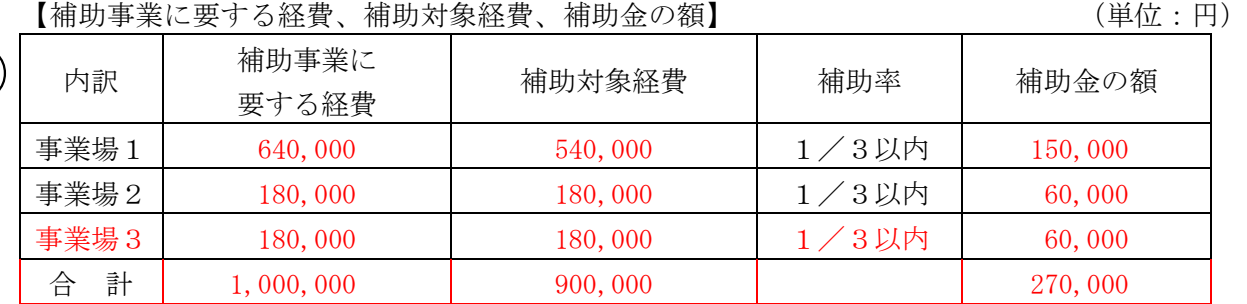

(注)

 $\mathbf{A}$ 

(1)補助事業に要する経費、補助対象経費、補助金の額には消費税相当分の金額は含まないこと。

(3)補助対象経費を補助率で乗じた額が15万円を超える場合の補助金の額欄に記載する金額は、 150,000円とする。

【本交付申請書に係る質問等連絡先及び担当者名】

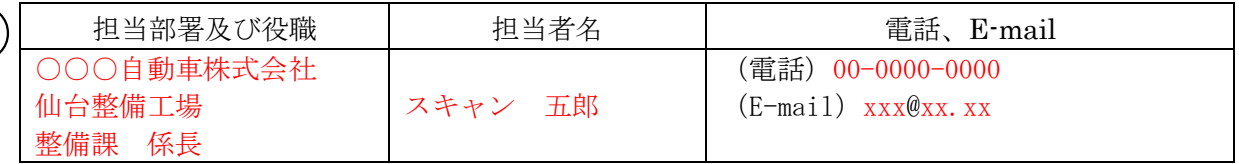

パシフィックコンサルタンツ株式会社 パシフィックリプロサービス株式会社

 $(1)$ 

②

③

<sup>(2)</sup>補助対象経費を補助率で乗じた額が15万円を下回る場合の補助金の額欄に記載する金額は、 1,000円未満を切り捨てた額とする。

#### 交付申請書(様式第1)-別紙 記入時の注意

交付申請書(様式第1)(Microsoft Excel 形式)にある指示に沿って記入し作成する。

## ・下記①~③について、複数事業場・複数台数を申請する場合は、事業場別・機器別 記入欄を記入例に示すように適宜追加して記入すること。

- ① 申請事業場毎の認証書等の番号や事業場名称、所在地を記入する。 Ⓐ事業場毎の認証書、指定書、認定書または自動車整備士技能検定合格証明書、自 動車整備技能者手帳(整備士手帳)のいずれかひとつの番号を記入する。 Ⓑスキャンツールを活用し設備を設置する事業場名称を事業場毎に記入する。 Ⓒ設置する各事業場の所在地を記入する。(都道府県から正確に記入する。) ※【補助対象スキャンツールを設置する事業場】の名称や所在地等が証明書類等 と異なる場合には、変更内容及びその時期を自由様式にて提出すること。
- ② スキャンツールのメーカー名、名称、型式、品番等及びコード等の記入については 補助事業のホームページにて公表する『補助対象機器一覧』を参照すること。

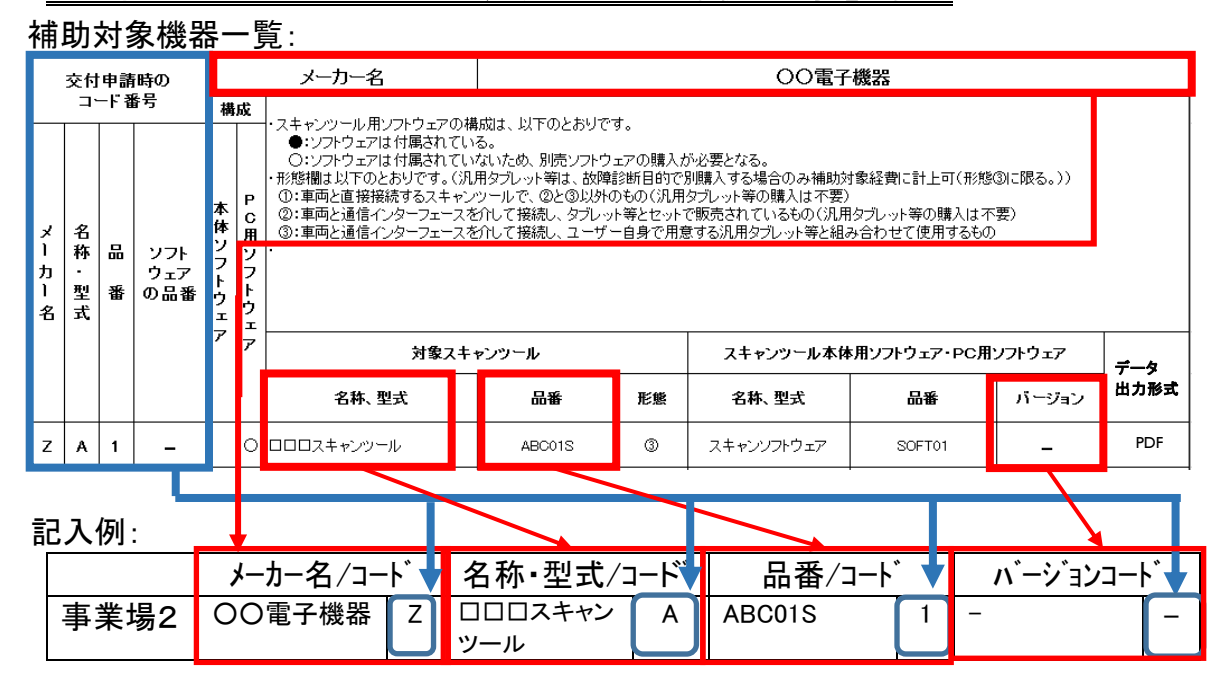

- メーカー名、名称・型式、品番、ソフトのバージョンを記入する。各コード欄には、補助対 象機器一覧の左側に記載された「交付申請時のコード番号」の列を記入する。
- ●補助対象機器一覧掲載の他のスキャンツールと区別を明確にするため、ソフト のバージョンがない場合であっても必ず「ー」(ハイフン)を記入する。
- ③ 事業場毎の各経費及び合計を記入する。 ※補助事業に要する経費・補助対象経費・補助金の額の記入欄下の(注)(1)~ (3)の記入方法を確認すること。
- ④ 本事業に関するPCKKからの問い合わせに対応できる担当者名・連絡先を記入 する。申請が複数事業場の場合でも、1名の担当者を記入する。

38 ビッグデータを活用した効率的かつ適切な自動車整備による 使用過程車の省エネ性能維持推進事業 公募要領

## <span id="page-43-0"></span>4. 交付申請書(様式第1)-別紙2

(別紙2)

役員名簿(個人事業主の場合は申請者情報)

②

#### 法人名(個人事業主の場合は商号・屋号等)

令和4年 ○月 ○日

 $\bigcirc$ 

○○○自動車株式会社

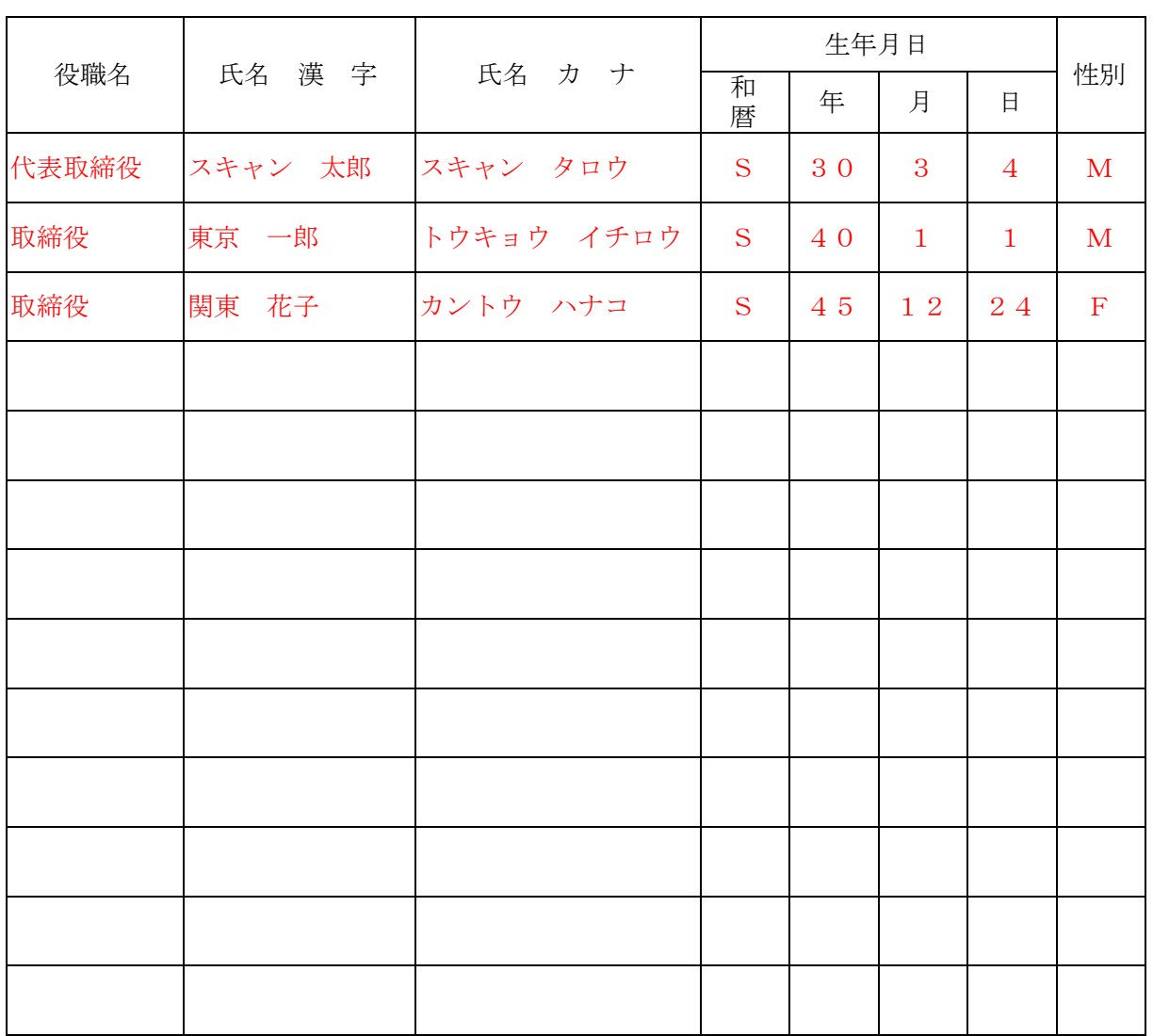

(注)役員名簿については、氏名カナ(全角、姓と名の間も全角で1マス空け)、氏名漢字(全角、姓と名の間も 全角で1マス空け)、生年月日(全角で大正はT、昭和はS、平成は H、数字は2桁全角)、性別(全角で男 性はM、女性はF)、法人名(個人事業主の場合は商号・屋号等)及び役職名を記載する。 また、外国人については、氏名漢字欄にはアルファベットを、氏名カナ欄は当該アルファベットのカナ読みを 記載すること。

#### 交付申請書(様式第1)-別紙2 記入時の注意

交付申請書(様式第1)(Microsoft Excel 形式)にある指示に沿って記入し作成する。

- ① 「年月日」・・・書類の作成日を記入する。
- ② 役員名簿(個人事業主の場合は申請者情報)

法人名は、略称ではなく正式名称で記入すること。 【例】 ○○○自動車(株)⇒不可 ○○○自動車株式会社⇒可

- 法人においては役職を記入する。(個人事業主の場合は、記入不要。)
- ●各項目(氏名漢字、氏名カナ、生年月日、性別)漏れなく記入する。

#### <span id="page-45-0"></span>5. 補助事業計画変更承認申請書(様式第4)

(様式第4)

第 号 令和○年 ○月 ○日  $\bigcirc$ 

パシフィックコンサルタンツ株式会社 首都圏本社 本社長 殿 パシフィックリプロサービス株式会社 代表取締役社長 殿

> 補助事業者 住所 東京都千代田区○○1-2 法人名(個人事業主の場合は商号・屋号等) ○○○自動車株式会社 代表者名 代表取締役 スキャン 太郎

令和 年度AI・IoT等を活用した更なる輸送効率化推進事業費補助金(ビッグデータを 活用した効率的かつ適切な自動車整備による使用過程車の省エネ性能維持推進事業)補 助事業計画変更承認申請書

下記3をもって交付決定のあった上記補助金に係る補助事業計画を下記のとおり変更した いので、AI・IoT等を活用した更なる輸送効率化推進事業費補助金(ビッグデータを活用した効 率的かつ適切な自動車整備による使用過程車の省エネ性能維持推進事業)交付規程第11条第 1項の規定に基づき、承認を申請します。

記

#### 1. 補助事業の名称 ○○○自動車株式会社のスキャンツール導入事業  $\circledZ$

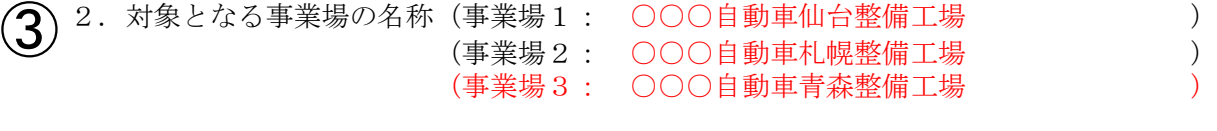

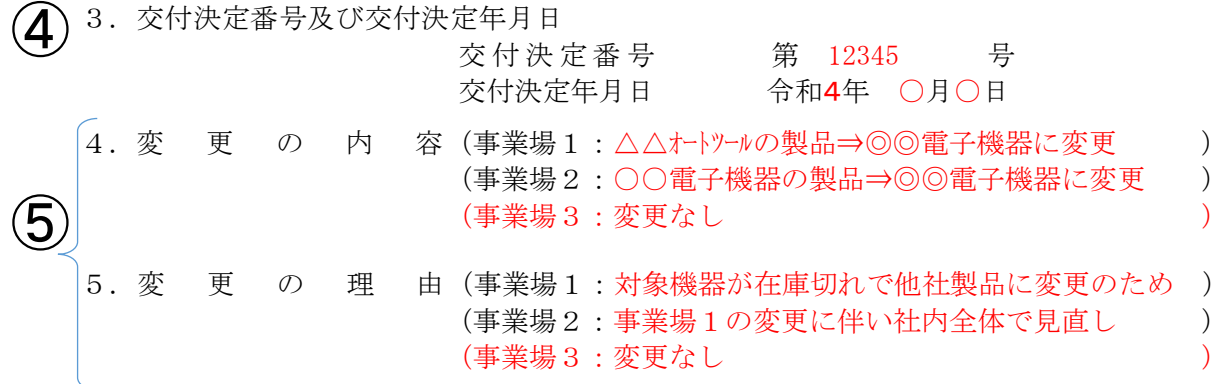

6.変更後の補助事業に要する経費、補助対象経費及び補助金の額 (別紙による) ⑧

(注)

- (1)中止又は廃止若しくは承継に当たって中止又は廃止若しくは承継後の措置を含めてこの様式に準じて申 請すること。
- (2)承継に当たっては、承継に関する当事者の契約書の写し、承継者の経歴及び状況を示す事業概要書及び 承継する補助事業の責任ある遂行に関する承継者の誓約書を添付すること。

(備考)用紙は、日本産業規格A4とし、縦位置とする。

補助事業計画変更承認申請書(様式第4)記入時の注意

- ・下記⑤⑦⑧について、複数事業場の申請のため事業場別記入欄が足りない場合 は、前項記入例に示すように記入欄を適宜追加して記入すること。
- ① 「第 号」・・・社内において経理上の書類で番号管理されている場合は記入する。 番号管理がない場合は記入不要。 「年月日」…書類の作成日を記入する。
- ② 「住所」…会社所在地(個人事業主の場合は自宅の住所)を記入する。 ● 【例】東京都千代田区○○1-2⇒都道府県から記入する。 「法人名(個人事業主の場合は商号・屋号等)」…以下に注意すること。
	- 法人名は、略称ではなく正式名称で記入すること。 【例】○○○自動車(株)⇒不可 ○○○自動車株式会社⇒可
	- 押印は不要とする。
- ③ 当該事業を実施する年度(今年度)を記入する。
- ④ 申請する補助事業者の法人名(個人事業主の場合は代表者名)に「のスキャンツール 導入事業」を加えて補助事業の名称とする。 【例】○○○自動車株式会社のスキャンツール導入事業

(個人事業主の場合は、上記の「○○○自動車株式会社」の部分に代表者名を記入)

- ⑤ 2.対象となる事業場の名称:複数事業場のうち一部の事業場の変更の場合も、全て の事業場分の名称を記入する。
	- 【例】 事業場 1:○○○自動車 仙台整備工場 事業場 2:○○○自動車 札幌整備工場 事業場 3:○○○自動車 青森整備工場
- ⑥ 交付決定通知書に記載された交付決定年月日及び交付決定番号を記入する。
- ⑦ 対象事業場の欄に変更の内容及び理由を記入する。
- ⑧ 様式第4別紙に記入する。

## <span id="page-47-0"></span>6. 補助事業計画変更承認申請書(様式第4)-別紙

(別紙)

 $\mathbf 1$ 

変更後の補助事業に要する経費、補助対象経費及び補助金の額

<sup>(</sup>単位:円)

| 事業場                   | 4補助事業に要する経費 |                      |            | <b>B補助対象経費</b> |                           |            | 補           | ©補助金の額    |                    |            |
|-----------------------|-------------|----------------------|------------|----------------|---------------------------|------------|-------------|-----------|--------------------|------------|
|                       | 交付<br>申請額   | 変更<br>差額             | 変更後<br>の金額 | 交付<br>申請額      | 変更<br>差額                  | 変更後<br>の金額 | 助率          | 交付<br>申請額 | 変更<br>差額           | 変更後<br>の金額 |
| 事業場<br>1              | 640,000     | $\triangle$ 430, 000 | 210,000    | 540,000        | $\blacktriangle$ 330, 000 | 210,000    | 1<br>╱<br>3 | 150,000   | $\triangle 80,000$ | 70,000     |
| 事業場<br>$\overline{2}$ | 180,000     | 210,000              | 390,000    | 180,000        | 210,000                   | 390,000    | ╱<br>3      | 60,000    | $\overline{0}$     | 60,000     |
| 事業場<br>3              | 180,000     | $\mathbf{0}$         | 180,000    | 180,000        | $\mathbf{0}$              | 180,000    | 1<br>╱<br>3 | 60,000    | $\mathbf{0}$       | 60,000     |
| 計<br>合                | 1,000,000   | $\triangle$ 220, 000 | 780,000    | 900, 000       | $\triangle$ 120,000       | 780,000    | 1<br>╱<br>3 | 270,000   | $\triangle 80,000$ | 190,000    |

(注)

- (1)補助事業に要する経費、補助対象経費、補助金の額には消費税相当分の金額は含まないこと。
- (2)補助対象経費を補助率で乗じた額が15万円を下回る場合の補助金の額欄に記載する金額は、1,000円未満 を切り捨てた額とする。
- (3)補助対象経費を補助率で乗じた額が15万円を超える場合の補助金の額欄に記載する金額は、150,000円と する。

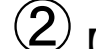

 $\circledQ$ <sub>【本補助事業計画変更承認申請に係る連絡先】</sub>

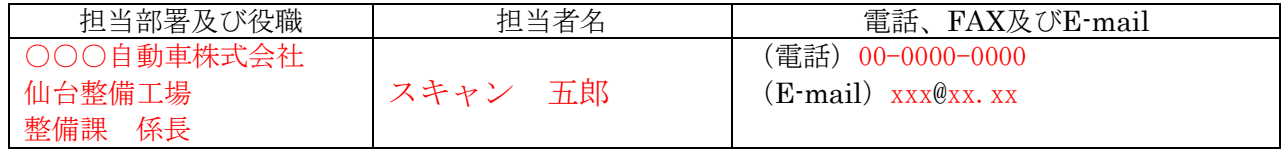

(備考)用紙は、日本産業規格A4とし、縦位置とする。

#### 補助事業計画変更承認申請書(様式第4) -別紙 記入時の注意

- ・下記①について、複数事業場の申請のため事業場別記入欄が足りない場合は、前 項記入例に示すように記入欄を適宜追加して記入すること。
	- ① Ⓐ補助事業に要する経費

下記の「B補助対象経費」の記入に準ずる。

Ⓑ補助対象経費

記入例では、事業場1:540,000円、事業場2:180,000円、事業場3:18 0,000円で申請していたが、事業場1:210,000円、事業場2:390,000 円に金額を変更する場合を示す。

事業場1:申請額:540,000円 変更差額:▲330,000円 変更後の金額 :210,000円と記入

事業場2:申請額:180,000円 変更差額:+210,000円 変更後の金額 :390,000円と記入

事業場3:申請額:180,000円 変更差額:±0円 変更後の金額 :180,000円と記入

Ⓒ補助金の額

補助対象経費(Ⓑ列)の1/3の金額を事業場毎に計算し記入する。

- ●記入例においては変更後の全事業場合計額は減少しているが、交付決定後 に対象機器の購入金額が高くなっても、交付決定通知書(様式第2)の金額を 上回る補助金を受けることはできない。
- ●補助対象機器の変更等、事業内容の変更がある場合には、事前にPCKKに 速やかに報告し、指示を受けること。所定の様式による変更申請等が必要と された場合には速やかにPCKKに提出すること。
- ② 本事業に関するPCKKからの問い合わせに対応できる担当部署及び役職、担当 者名・連絡先を記入する。申請した事業場が複数の場合でも、1名の担当者を記 入する。

## <span id="page-49-0"></span>実績報告書(様式第9)

(様式第9)

③

パシフィックコンサルタンツ株式会社 首都圏本社 本社長 殿 パシフィックリプロサービス株式会社 代表取締役社長 殿

 $\bigcirc \!\! \! 2$ 

補助事業者 住所 東京都千代田区○○1-2 法人名(個人事業主の場合は商号・屋号等) ○○○自動車株式会社

第 号

令和 〇年 〇月 〇日

代表者名 代表取締役 スキャン 太郎

 $\bigcirc$ 

令和 4 年度AI・IoT等を活用した更なる輸送効率化推進事業費補助金(ビッグデータ を活用した効率的かつ適切な自動車整備による使用過程車の省エネ性能維持推進事業) 補助事業実績報告書

下記2をもって交付決定のあった上記補助金に係る補助事業が完了しましたので、AI・IoT等 を活用した更なる輸送効率化推進事業費補助金(ビッグデータを活用した効率的かつ適切な自 動車整備による使用過程車の省エネ性能維持推進事業)交付規程第15条第1項の規定に基づ き、下記のとおり報告します。

記

1.実施した補助事業

 $\left( 4\right)$ 

⑤

⑥

⑦

#### (1) 補助事業の名称 ○○○自動車株式会社のスキャンツール導入事業

(2)補助事業の報告 実施状況報告(総括表)による (注)実施状況報告(総括表)は、PCKKがHPにて別途指示するもの。

## 2.補助金の交付決定番号、交付決定年月日及び交付決定額

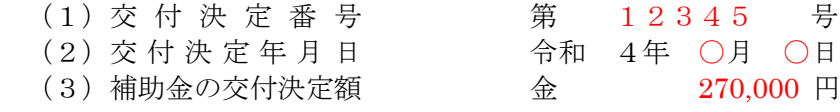

#### 3.補助対象経費の実績額の総額及び事業完了年月日

(1)補助対象経費の実績額の総額 金 900,000 円 (2)事 業 完 了 年 月 日 令和 〇年 〇月 〇日

4.補助事業の収支決算

(別紙による)

- (注)実績報告書には、次の書面等を添付すること。
	- (1)支払領収証書(写し)
	- (2)その他PCKKがHPにて指示する書面等

#### 【本補助事業実績報告に係る連絡先】

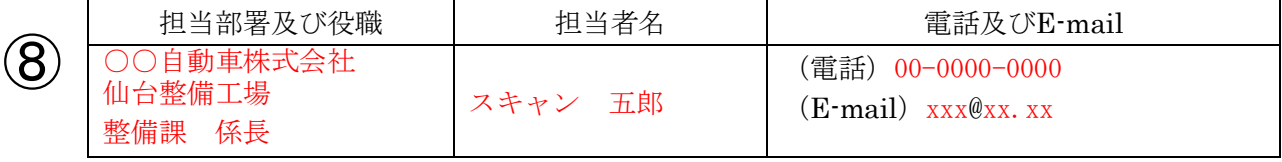

(備考)用紙は、日本産業規格A4とし、縦位置とする。

#### 実績報告書(様式第9) 記入時の注意

実績報告書(様式第9)(Microsoft Excel 形式)にある指示に沿って記入し作成する。

① 「第 号」…社内において経理上の書類で番号管理されている場合は記入する。 番号管理がない場合は記入不要。

「年月日」…書類の作成日を記入する。

- ② 「住所」…会社所在地(個人事業主の場合は自宅の住所)を記入する。
	- ●【例】東京都千代田区○○1-2⇒都道府県から記入する。 「法人名(個人事業主の場合は商号・屋号等)」…以下に注意すること。
	- 法人名は、略称ではなく正式名称で記入すること。 【例】○○○自動車(株)⇒不可 ○○○自動車株式会社⇒可
	- 押印は不要とする。
- ③ 当該事業を実施する年度(今年度)を記入する。
- ④ 申請される補助事業者の法人名(個人事業主の場合は代表者名)に「のスキャンツー ル導入事業」を加えて補助事業の名称とする。 【例】○○○自動車株式会社のスキャンツール導入事業
- (個人事業主の場合は、上記の「○○○自動車株式会社」の部分に代表者名を記入) ⑤ (1)、(2)、(3)それぞれ交付決定通知書(様式第2)の内容を記入する。 ※計画変更をした場合は、変更後の交付決定額を記入すること。
- <span id="page-50-0"></span>⑥ (1)補助対象経費の実績額の総額:全ての事業場の金額の総額を記入する。 ※消費税額と振込手数料を除いた金額。
	- (2)事業完了年月日:実績データを全て取得した日かつ対象機器の支払いを完了し た日付を記入する。複数事業場の申請の場合は、完了が最も遅い事業場の事 業完了年月日を記入する。

#### 【注意】 事業完了期限までにDTCが検出されない場合等について

複数事業場のうち一部又は全ての事業場の事業が完了せず、実績データを令和4年 12月23日(金)までに提出できない場合であっても、必ず令和4年12月23日(金)ま でに事業完了年月日を記入していない様式第9、別紙(収支明細表)を提出すること。 その後、全ての事業場とも完了した時点で、補助事業実施状況報告書(様式第7)と 実施状況報告(総括表)及び診断データを全ての事業場分まとめて提出すること。 ([P52](#page-57-0) V.10.様式第7記入時の注意参照)

- ⑦ 様式第9別紙に記入する。※様式第9(Microsoft Excel 形式)にて入力。
- ⑧ 本事業に関するPCKKからの問い合わせに対応できる担当者名・連絡先を記入す る。申請が複数事業場の場合でも、1名の担当者を記入する。

## 実績報告書(様式第9)-別紙(収支明細表)

(別紙)

収支明細表

(単位:円)

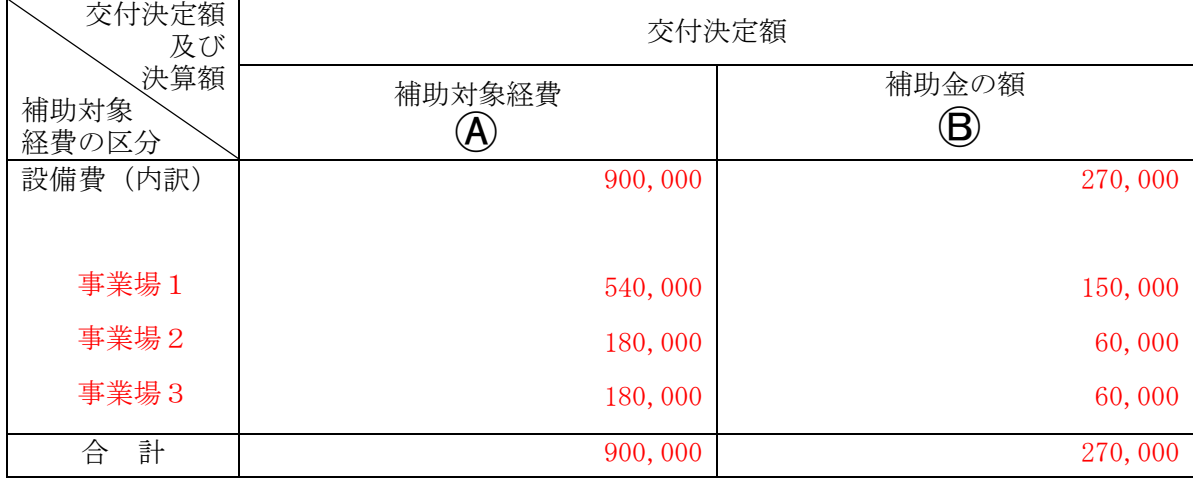

## (単位:円)

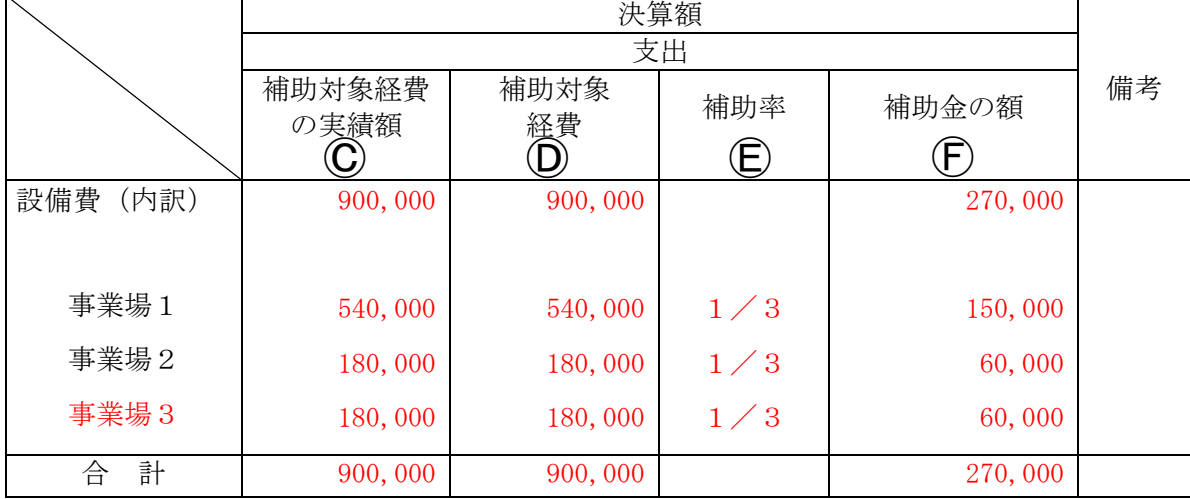

<span id="page-51-0"></span>46

実績報告書(様式第9) - 別紙(収支明細表) 記入時の注意

実績報告書(様式第9)(Microsoft Excel 形式)にある指示に沿って記入し作成する。

#### ・収支明細表における補助対象経費の区分は事業場別に記入すること。

申請額から実績額(実際に支払った額)に変更がある場合を例として示している。

申請時の金額から購入額に変更があった場合の例(※値引き等)

|      | ④申請額     | ◎実際の購入額  | ◎補助対象の金額<br>※Aと©の金額が<br>低い方 | 変更パターン                  |
|------|----------|----------|-----------------------------|-------------------------|
| 事業場1 | 183,000円 | 182,000円 | 182,000円                    | 1,000円値引きの<br>ケース       |
| 事業場2 | 183,000円 | 203,000円 | 183,000円                    | 20,000円高い機器<br>を購入したケース |
| 事業場3 | 183,000円 | 183,000円 | 183,000円                    | 変更なしのケース                |

Ⓐ: 交付決定通知書(様式第2)に記載された補助対象経費の額 ⇒補助対象経費の内訳(事業場ごと)や合計金額も記載すること。 ※計画変更した場合は、変更後の金額を記載する。

- Ⓑ: 交付決定通知書(様式第2)に記載された補助金の額 ⇒補助金の額の内訳(事業場ごと)や合計金額も記載すること。 ※計画変更した場合は、変更後の金額を記載する。
- Ⓒ: 実際に支払った補助対象経費の額 ⇒実際支払った補助対象経費の内訳(事業場ごと)や合計金額も記載すること。 ※消費税額と振込手数料を除いた金額。
- Ⓓ: ⒶとⒸの事業場ごとの補助対象経費のいずれか低い方の補助対象経費の額 ⇒補助対象経費の内訳(事業場ごと)や合計金額も記載すること。 ※④と©が同額(交付決定額と実績額(実際に支払った額)に変更なし)であっ た場合はⒹにはⒶの金額を記入する。
- Ⓔ: 補助率1/3 ⇒事業場ごとに補助率1/3を記載すること。
- Ⓕ: Ⓓの事業場ごとの1/3の補助金の額(1,000円未満は切り捨て) ⇒補助金の額の内訳(事業場ごと)や合計金額も記載すること。

## <span id="page-53-0"></span>実施状況報告(総括表)

#### 実施状況報告(総括表)

※複数の事業場・対象機器を申請した場合は、各事業場・対象機器毎に入力すること。

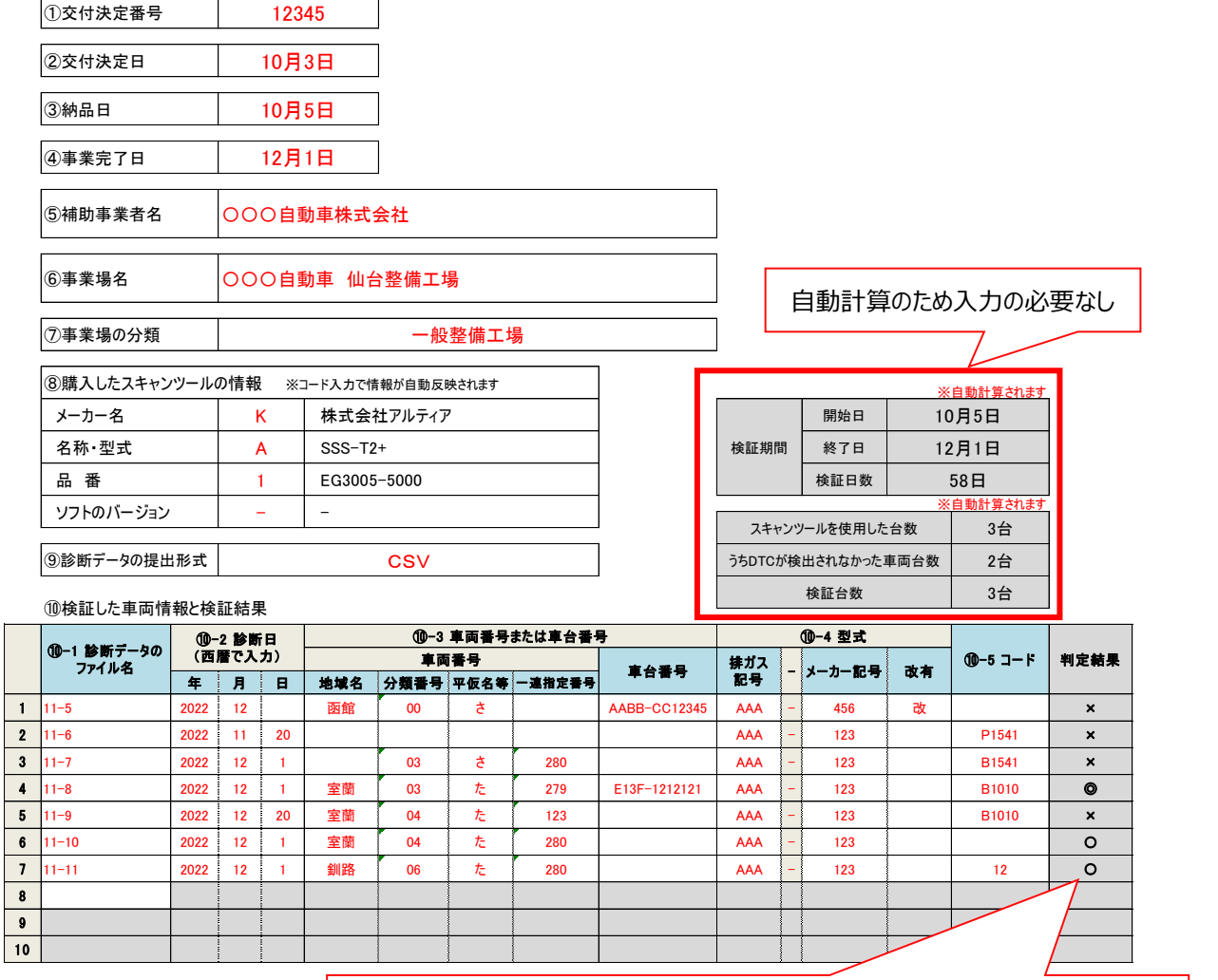

<判定結果について>

記入不足・不備の「×」が1つでもある場合は提出データとして認められないため、 「◎」または「〇」のみとなるよう、入力内容を確認・修正すること。

<「×」となる主な理由>

- 1. 診断日の日付の誤り・不備
- 2. 車両番号または車台番号の未入力
- 3. 車両番号の地域名の未入力
- 4. 診断日の日付が検証期間外となっている

#### 実施状況報告(総括表)入力時の注意

※各事業場・対象機器毎に実施状況報告(総括表)を作成して、まとめて提出すること。

- ① 交付決定番号・・・交付決定通知書(様式第2)に記載の交付決定番号を入力する。
- ② 交付決定年月日・・交付決定通知書(様式第2)に記載の交付決定年月日を入力する。
- ③ 納品日・・・購入したスキャンツールが納品された日付を入力する。
- ④ 事業完了年月日・・・実績データを全て取得した日かつ対象機器の支払いを完了した日 付を記入する。
- ⑤ 補助事業者名・・・法人名(個人事業主の場合は代表者名)
	- 法人名は、略称ではなく正式名称で記入すること。
		- 【例】○○○自動車(株)⇒不可 ○○○自動車株式会社⇒可
- ⑥ 事業場名・・・事業場の名称を入力する。複数箇所の事業場を申請の場合は、「総括

## 表」ファイルを事業場数分複製し、1ファイル1事業場で作成すること。

- ⑦ 事業場の分類・・・いずれか1つの選択肢をプルダウンから選択する。
- ⑧ 使用したスキャンツールの情報

使用したスキャンツールのコードを入力する。

※コードは補助事業のホームページに掲載の『補助対象機器一覧』を参照

#### 【注意】

#### ・様式第1(又は様式第4)で申請した対象機器と異なる報告は認められない。

・計画の変更の希望がある場合は、いかなる理由であってもPCKKへ事前に連絡 し、所定の様式にて報告すること。([P15](#page-20-0)「II.4 2)補助事業の計画変更等」参照)

⑨ 診断データの提出形式

スキャンツールから出力されたデータを保存した標準形式(Microsoft Excel、CSV、 テキストまたはPDF形式(文字の取り出しが可能な形式))をプルダウンより選択するこ

## と。(購入したスキャンツールで出力可能な診断データのファイル形式については、補

## 助事業のホームページに掲載の『補助対象機器一覧』を確認すること。)

- ⑩ 検証を行った車両の情報と検出結果
	- ⑩-1 診断データのファイル名・・・提出する診断データのファイル名を入力する。
	- ⑩-2 診断日・・・車両を診断した年月日を入力する。
	- ⑩-3 車両番号または車台番号・・・診断した車両の車両番号(地域名・分類番号・平仮 名等・一連指定番号のナンバー全情報)または車台番号を入力する。
	- ⑩-4 型式・・・診断した車両の型式を入力する。
	- ⑩-5 コード・・・DTC が検出された場合は DTC を入力する。
- ⑪ 提出データの判定結果

検証を行った車両の情報と検出結果⑩-2~⑩-5 の1行ごとの入力について、記入 不足・不備等を自動判定する。

#### ・DTCの検出がゼロの報告は不可であるため、表中に「◎」が1つ以上あること。

#### ・「×」は記入不足・不備有りのため修正すること。

- ◎:⑩-5 に DTC の記入有り (⑩-2~⑩-4 の記入不足・不備なし)
- 〇:⑩-5 に DTC の記入なし (⑩-2~⑩-4 の記入不足・不備なし)
- ×:⑩-2~⑩-4 のいずれかに記入不足・不備有り
- 提出するデータは検証期間にスキャンツールを使用した全ての車両の診断データ とする。
- 15日以上または車両20台以上を検証し、かつ1件以上のDTCが検出されている こと。
- 期間内に得られた全ての車両の診断結果等のデータ(スキャンツールから出力さ れたデータであって、[P3](#page-8-1)「[I.5.](#page-8-0)[1\)](#page-8-1)(エ)データ出力要件」または [P7](#page-12-0)「I.9[.2\)](#page-12-0)[診断データ」](#page-12-0) に掲げる①から④の項目を含むものに限る)が検出されている報告であること。
- DTCの検出がゼロの報告は不可。事業完了期限までにDTCが検出されない場合 は、[P45](#page-50-0)「【注意】事業完了期限までにDTCが検出されない場合等について」を参 照すること。

### <span id="page-56-0"></span>実施状況報告書(様式第7)

(様式第7)

③

第 号 令和 ○年 ○月 ○日  $\bigcirc$ 

パシフィックコンサルタンツ株式会社 首都圏本社 本社長 殿 パシフィックリプロサービス株式会社 代表取締役社長 殿

 $\bigcircled{2}$ 

補助事業者 住所 東京都千代田区〇〇1-2 法人名(個人事業主の場合は商号・屋号等) ○○○自動車株式会社 代表者名 代表取締役 スキャン 太郎

令和 4 年度AI・IoT等を活用した更なる輸送効率化推進事業費補助金(ビッグデータ を活用した効率的かつ適切な自動車整備による使用過程車の省エネ性能維持推進事業) 補助事業実施状況報告書

下記2をもって交付決定のあった上記補助金に係る補助事業の実施状況について、AI・IoT等 を活用した更なる輸送効率化推進事業費補助金(ビッグデータを活用した効率的かつ適切な自 動車整備による使用過程車の省エネ性能維持推進事業)交付規程第14条第2項の規定に基づ き、下記のとおり報告します。

記 1. 補助事業の名称 ○○○自動車株式会社のスキャンツール導入事業 2.交付決定番号及び交付決定年月日 交付決定番号 第 12345 号 交付決定年月日 令和4年○月○日 3. 事業場の名称 事業場1 (○○○自動車仙台整備工場 ) 事業場2(○○○自動車札幌整備工場 ) 事業場3(○○○自動車青森整備工場 ) 4.補助事業の実施状況の概要 令和4年11月にスキャンツール導入後すぐに検証を開始したが、青森整備工場においては 事業完了予定期日までに車両36台に検証を行ったもののDTC検出は0台であった。そのた め、所定の期日以降も検証を継続し、令和5年○月○日にDTC1件を検出できた。 5.検証結果 (1)検証方法 スキャンツールを車両に使用し、当該車両の型式、DTCデータ等を取得した。 (2)検証期間  $\widehat{\mathcal{A}}$ ⑤ ⑥ ⑦ ⑧

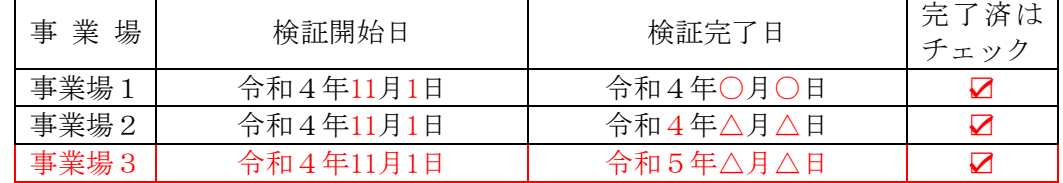

(3)検証内容、データ

別添「実施状況報告(総括表)」及び「診断データ」による。

(注)

(1)表等を横位置に記入するときは、表等の右側を上にすること。

(2)説明上必要な資料を適宜添付すること。

(3)検証内容、データについてはPCKKが別に定める実施状況報告(総括表)に記載して添付すること。

(備考)用紙は、日本産業規格A4とし、縦位置とする。

52 ビッグデータを活用した効率的かつ適切な自動車整備による 使用過程車の省エネ性能維持推進事業 公募要領

#### <span id="page-57-0"></span>実施状況報告書(様式第7)記入時の注意:

- ・実施状況報告(スキャンツールの使用実施状況)(総括表)とあわせて提出する。
- ・下記⑥⑧について、複数事業場の申請のため事業場別記入欄が足りない場合は、 前項記入例に示すように記入欄を適宜追加して記入すること。
- ① 「第 号」…社内において経理上の書類で番号管理されている場合にのみ記入す る。番号管理がない場合は記入不要。 「年月日」…書類の作成日を記入する。
- ② 「住所」…会社所在地(個人事業主の場合は自宅の住所)を記入する。 ●【例】東京都千代田区○○1-2⇒都道府県から記入する。 「法人名(個人事業主の場合は商号・屋号等)」…以下に注意すること。
	- 法人名は、略称ではなく正式名称で記入すること。 【例】○○○自動車(株)⇒不可 ○○○自動車株式会社⇒可 ● 押印は不要とする。
- ③ 当該事業を実施する年度(今年度)を記入する。
- ④ 申請する補助事業者の法人名(個人であれば代表者名)に「のスキャンツール導 入事業」を加えて補助事業の名称とする。 【例】○○○自動車株式会社のスキャンツール導入事業 (個人事業主の場合は、上記の「○○○自動車株式会社」の部分に代表者名を記入)
- ⑤ 交付決定通知書(様式第2)に記載された交付決定番号及び交付決定年月日を記入する。
- ⑥ 対象となる全ての事業場名称を記入する。 複数事業場で申請している場合、既に検証が終了した事業場名称も記入する。
- ⑦ 補助事業の実施状況の概要 様式第7で報告をすることとなった経緯を記入する。
- ⑧ (1)検証方法:[P51](#page-56-0) V.10.補助事業実施状況報告書(様式第7)の例を参考に記入。
	- (2)検証期間:事業場毎に記入。
	- (3)検証内容、データ:[P51](#page-56-0) V.10.補助事業実施状況報告書(様式第7)の例を参考に記 入する。

【注意】検証完了については、以下の要件を満たしていること。 ・各事業場・対象機器毎に15日以上または車両20台以上を検証し、かつ1 件以上のDTCが検出されていること。 ・期間内に得られた全ての車両の診断結果等のデータ(スキャンツールから 出力されたデータであって、[P3](#page-8-1)「[I.5.](#page-8-0)[1\)](#page-8-1)(エ)データ出力要件」または [P7](#page-12-0)「I[.9](#page-11-3)[.2\)](#page-12-0) [診断データ」](#page-12-0)に掲げる①から④の項目を含むものに限る)を報告すること。

## <span id="page-58-0"></span>補助金精算払請求書(様式第12)

(様式第12)

③

第 号 1 令和 ○年 ○月 ○日

パシフィックコンサルタンツ株式会社 首都圏本社 本社長 殿 パシフィックリプロサービス株式会社 代表取締役社長 殿

補助事業者

住所 東京都千代田区〇〇1-2 法人名 (個人事業主の場合は商号・屋号等) ○○○自動車株式会社 代表者名 代表取締役 スキャン 太郎

令和 4 年度AI・IoT等を活用した更なる輸送効率化推進事業費補助金(ビッグデータを 活用した効率的かつ適切な自動車整備による使用過程車の省エネ性能維持推進事業)補 助金精算払請求書

令和 4年○月○日付第 12345 号をもって交付決定のあった上記補助金の精算払を受け **③** たいので、AI・IoT等を活用した更なる輸送効率化推進事業費補助金(ビッグデータを活用した 効率的かつ適切な自動車整備による使用過程車の省エネ性能維持推進事業)交付規程第18条 第2項の規定に基づき、下記のとおり請求します。

記

(4) 1. 補助事業の名称 ○○○自動車株式会社のスキャンツール導入事業

- 2.補助金の額の確定番号及び確定年月日 額の確定番号 第 K12345 号 確定年月日 令和○年 ○月○日
- 3.精算払請求金額(算用数字を使用すること。)

金 260,000円

**⑥** 4. 振込先

 $\left( 5\right)$ 

【本精算払請求に係る連絡先】 ⑦ 「

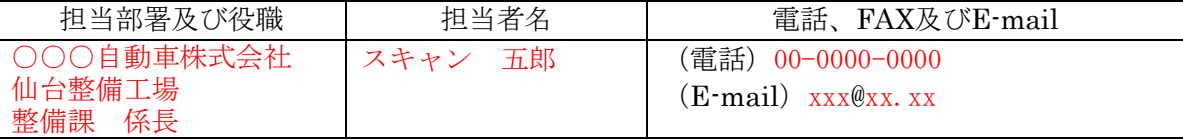

(備考)用紙は、日本産業規格A4とし、縦位置とする。

#### 補助金精算払請求書(様式第12)記入時の注意

補助金精算払請求書(様式第12)(Microsoft Excel 形式)にある指示に沿って記入し 作成する。

① 「第 号」…社内において経理上の書類で番号管理されている場合にのみ記入する。 番号管理がない場合は記入不要。

「年月日」…書類の作成日を記入する。

② 「住所」…会社所在地(個人事業主の場合は自宅の住所)を記入する。 ●【例】東京都千代田区○○1-2⇒都道府県から記入する。

「法人名(個人事業主の場合は商号・屋号等)」…以下に注意すること。

- 法人名は、略称ではなく正式名称で記入すること。 【例】○○○自動車(株)⇒不可 ○○○自動車株式会社⇒可
- 押印は不要とする。
- ③ 当該事業を実施する年度(今年度)を記入する。
- ④ 交付決定通知書(様式第2)に記載された交付決定番号及び交付決定年月日を記入 する。
- ⑤ 申請される補助事業者の法人名(個人であれば代表者名)に「のスキャンツール導 入事業」を加えて補助事業の名称とする。 【例】○○○自動車株式会社のスキャンツール導入事業

(個人事業主の場合は、上記の「○○○自動車株式会社」の部分に代表者名を記入)

- ⑥ 交付金額確定通知書(様式第11)に記載された額の確定番号、確定年月日、補助金額 の確定額を記入する。
- ⑦ 中間報告時に提出した振込口座事前連絡書に変更がある場合は、変更後の情報を 記入する。
- ⑧ 本事業に関するPCKKからの問い合わせに対応できる担当者名・連絡先を記入す る。申請が複数事業場の場合でも、1名の担当者を記入する。

#### <span id="page-60-0"></span>支払の証明書(振込明細書等)

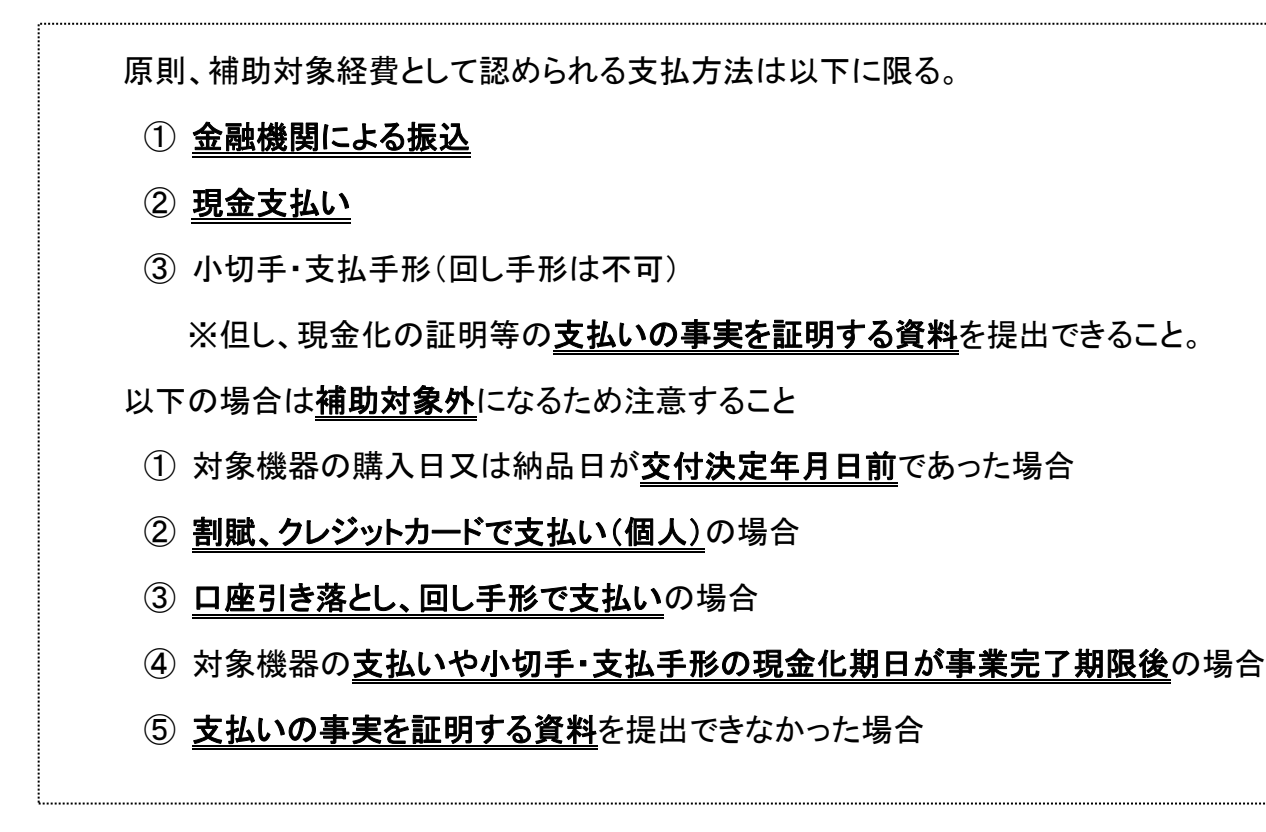

#### ■金融機関及び、ネットバンキングでの振込

- 金融機関での振込の場合 振込時に発行される振込明細を提出すること。 振込金額に当該事業以外の金額が含まれている場合においては、当該事業の 振込内容が確認できる書類の提出を求めることがあるため留意すること。
- ネットバンキングでの振込の場合

振込完了が確認できる画面を印刷し、提出すること。 ※受付完了画面、振込予約(振込実施予定日が操作日より未来の日付)画面 等、手続きの取り消し可能な画面は認められないため留意すること。

- > 販売店等に購入代金を金融機関へ振込む際に発生した振込手数料は補助対 象外となる。また、振込手数料について振込先の販売店等が負担した場合は、 補助対象経費の実績額から差し引いて報告すること。
- > 振込の内容を確認するため、中間報告時には納品書又は請求書、スキャンツ ールの写真を事業場毎に提出すること。

#### ■現金での支払いの場合

 支払領収証書の提出については、以下①から⑤及び.支払領収証書の記載例を 確認し留意すること。

① 宛名:

- ●補助事業者名の記載があること。
- ●実施する事業場名が補助事業者名と異なる場合は、事業場名の記載もあること。
- 複数の事業場・対象機器で申請した場合、各事業場・対象機器毎の確認ができ る支払領収証書を提出すること。

- ② 発行日:記載の発行日は交付決定日以降であること。
- ③ 支払方法:支払方法の明記されている支払領収証書の場合は、該当する支払方 法を選択すること。
- ④ 印:販売業者名、押印があること。
- ⑤ 但し書き:メーカー名、名称・型式、品番、ソフトのバージョン、消費税額等が確認 できること。(もしくは、納品書又は請求書等により当該事項が確認できること。)

支払領収証書の内容を確認するため、中間報告時には納品書又は請求書、スキャ ンツールの写真を事業場毎に提出すること。

支払領収証書の記載例

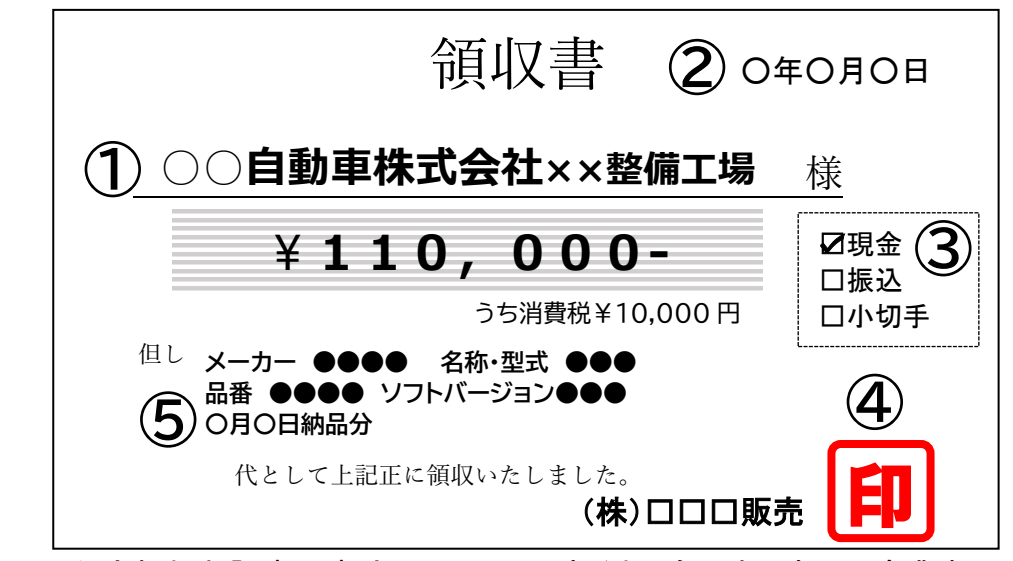

※図に示した支払領収証書の書式については、あくまでも見本であり販売業者 の作成する書式で提出すること。

※支払領収証書受取時に上記①~④の項目に記載漏れがないか確認すること。 納品書・請求書に正確な製品情報(メーカー、名称、型式、品番、バージョン等) の記載がない場合は⑤の記載も必要なため注意すること)

<sup>※</sup>複数の事業場で同一販売店から購入し、支払領収証書が一枚となる場合は、 但し書きに複数事業場名称の記載があること。

#### <span id="page-62-0"></span>13. スキャンツールの写真

スキャンツールを事業場に設置したことが確認できる写真として、以下の①から④ の条件を満たすスキャンツール本体の写真1枚以上を事業場毎にまとめて提出する こと。

- ① スキャンツール本体(表面)が確認できる。
- ② 補助対象の情報端末(表面)が確認できる(該当者のみ)。
- ③ 製品のシリアル番号が確認できる。
- ④ ①から③が「名刺」や「認証書等」の補助対象事業場名称が確認できるものと添 えられて撮影がされている。
	- 以下の場合、スキャンツール本体の写真とシリアル番号表示が分かる写真の 計2枚以上の提出が必要。(写真例を参照)
		- ▶ 本体表面にシリアル番号表示がない場合
		- > シリアル番号表示が不鮮明、小さい等確認ができない場合

本体(表面)の写真例

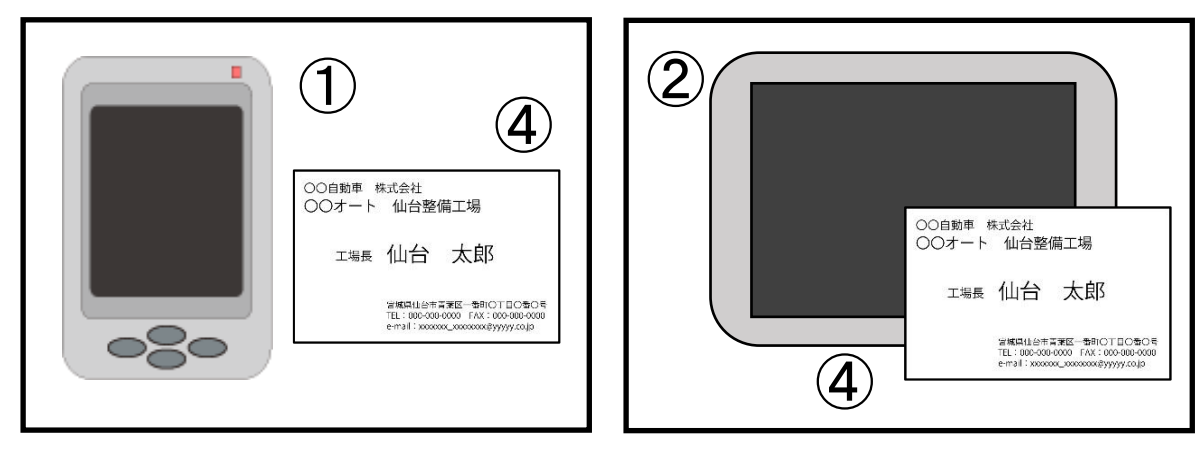

シリアル番号の分かる写真例

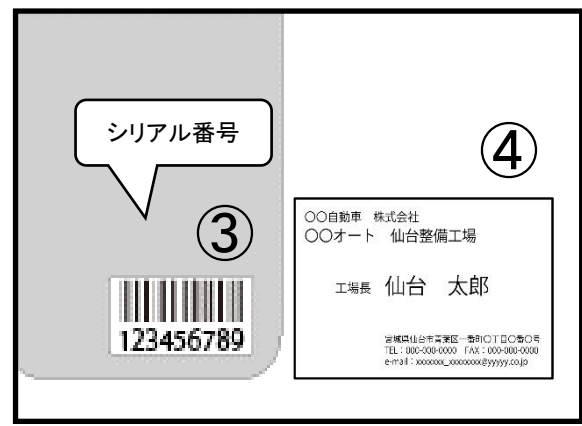

<sup>※</sup>なお、写真が不鮮明等、上記①~④が確認できない場合は再提出を求 めることがある。